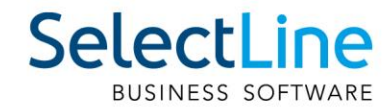

# SelectLine Lohn Anpassungen mit Swissdec 5

02.11.2023 / mk / V1.0

SelectLine Software AG Achslenstrasse 15, 9016 St. Gallen, Schweiz T +4171 282 46 48, info@selectline.ch, www.selectline.ch

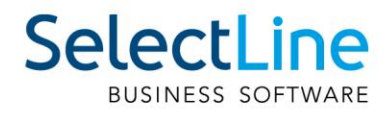

# Inhalt

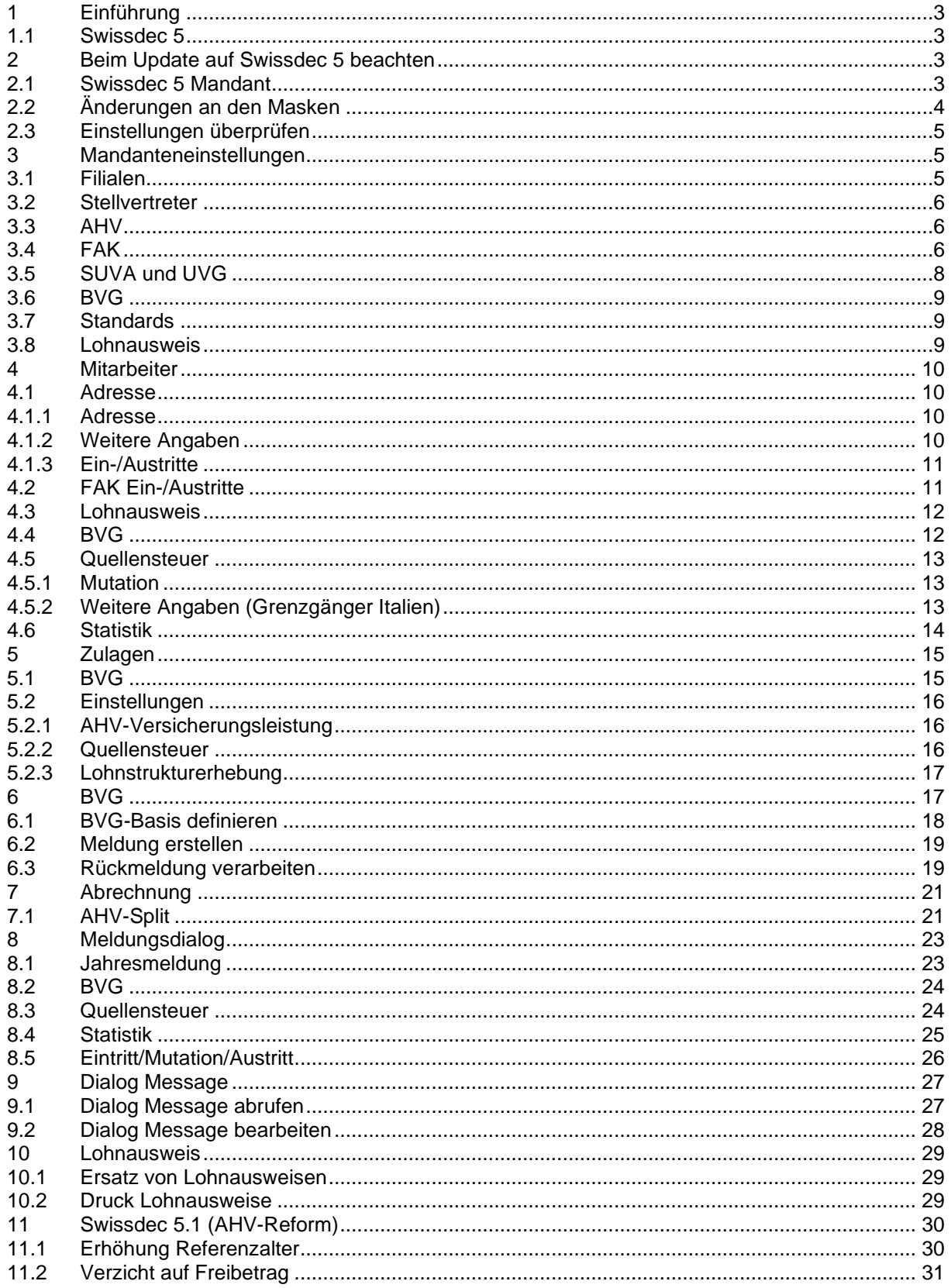

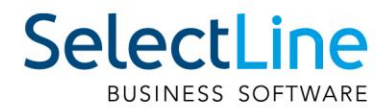

# <span id="page-2-0"></span>**1 Einführung**

Swissdec ist eine unverzichtbare Institution in der Schweiz, wenn es um die Standardisierung und Zertifizierung von Lohnsoftware geht. Mit Swissdec 5 hat sich dieser Standard weiterentwickelt, um den Bedürfnissen der modernen Geschäftswelt gerecht zu werden und gleichzeitig die Einhaltung der gesetzlichen Vorschriften sicherzustellen.

In diesem Dokument möchten wir Ihnen einen Überblick über die wichtigsten Neuerungen und Verbesserungen bieten, die Swissdec 5 mit sich bringt, sowie darüber, wie diese Entwicklungen Ihre Lohnabrechnungsprozesse verbessern können.

# <span id="page-2-1"></span>**1.1 Swissdec 5**

Swissdec 5 ist die neueste Version des Swissdec-Standards für die Zertifizierung von Lohnsoftware in der Schweiz. Swissdec wurde ursprünglich geschaffen, um die Lohnabrechnung zu standardisieren und sicherzustellen, dass alle lohnrelevanten Informationen gemäss den gesetzlichen Bestimmungen korrekt verarbeitet werden. Die neue Version, Swissdec 5, bringt wichtige Verbesserungen mit sich, um den steigenden Anforderungen in der Lohnbuchhaltung gerecht zu werden.

# <span id="page-2-2"></span>**2 Beim Update auf Swissdec 5 beachten**

Swissdec 5 ist ab der **Version 23.2 im SelectLine Lohn** integriert. Nachfolgend finden Sie wichtige Punkte, die beim Wechsel auf Swissdec 5 zu beachten sind.

# <span id="page-2-3"></span>**2.1 Swissdec 5 Mandant**

Die Änderungen sind erst dann ersichtlich, wenn der Mandant ein Swissdec 5 Mandant ist. Dies kann in den Mandanteneinstellungen überprüft werden unter "Mandanteneinstellungen/Optionen".

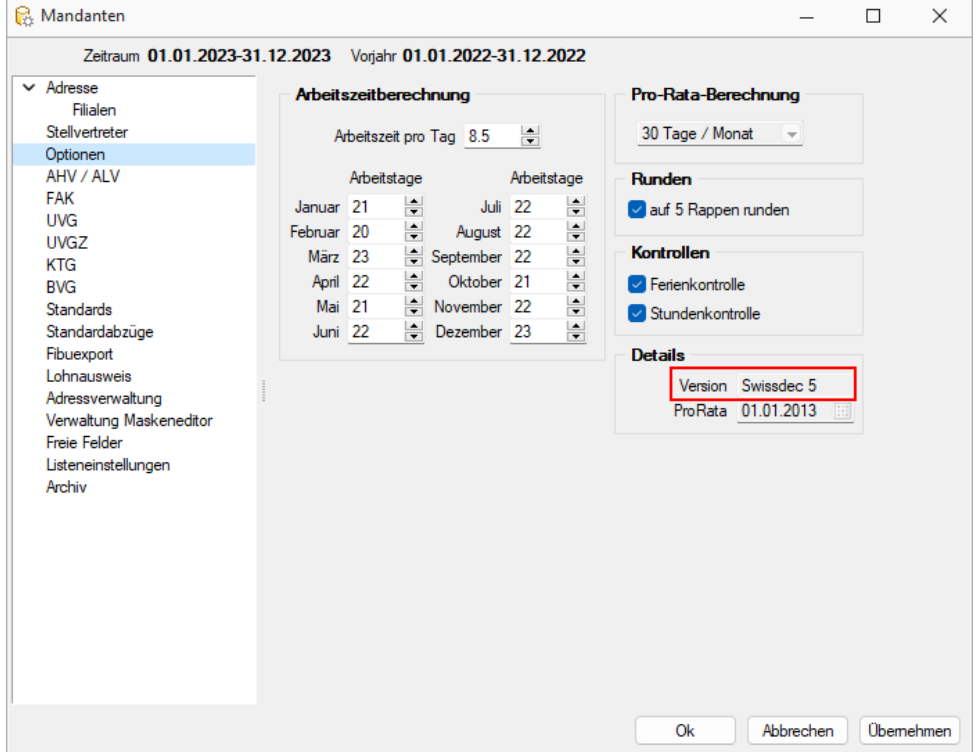

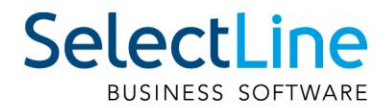

Ein bestehender Mandant, unabhängig welche Swissdec-Version, wird zu einem Swissdec 5 Mandant, sobald ein Jahreswechsel mit einer SelectLine Lohn Installation ab der Version 23.2 durchgeführt wird. Es kann nicht mehr ausgewählt werden, auf einer alten Swissdec Version zu verbleiben bei einem Jahreswechsel.

#### **Beispiel**:

Sie besitzen für das Abrechnungsjahr 2023 eine SelectLine Lohn Installation mit der Version 22.1 und Swissdec 4. Im November führen Sie ein Update des SelectLine Lohns auf die Version 23.2 durch. Das Abrechnungsjahr 2023 bleibt auf der Swissdec 4 Version bestehen und kann fertig abgerechnet werden. Anschliessend führen Sie einen Jahreswechsel durch. Dadurch können Sie im Jahr 2024 mit einem Swissdec 5 Mandanten Ihre Abrechnungen durchführen und haben alle, in diesem Dokument erwähnten Funktionen, im Programm.

Alle neu erstellten Mandanten sind mit der Version 23.2 automatisch Swissdec 5 Mandanten.

## <span id="page-3-0"></span>**2.2 Änderungen an den Masken**

Sämtliche Dialoge, in welchen neue Felder hinzugefügt oder anderweitig Anpassungen vorgenommen wurden, sind mit einem neuen Design überarbeitet worden. Diese sind durch den weissen Hintergrund und dem neuen Design erkennbar.

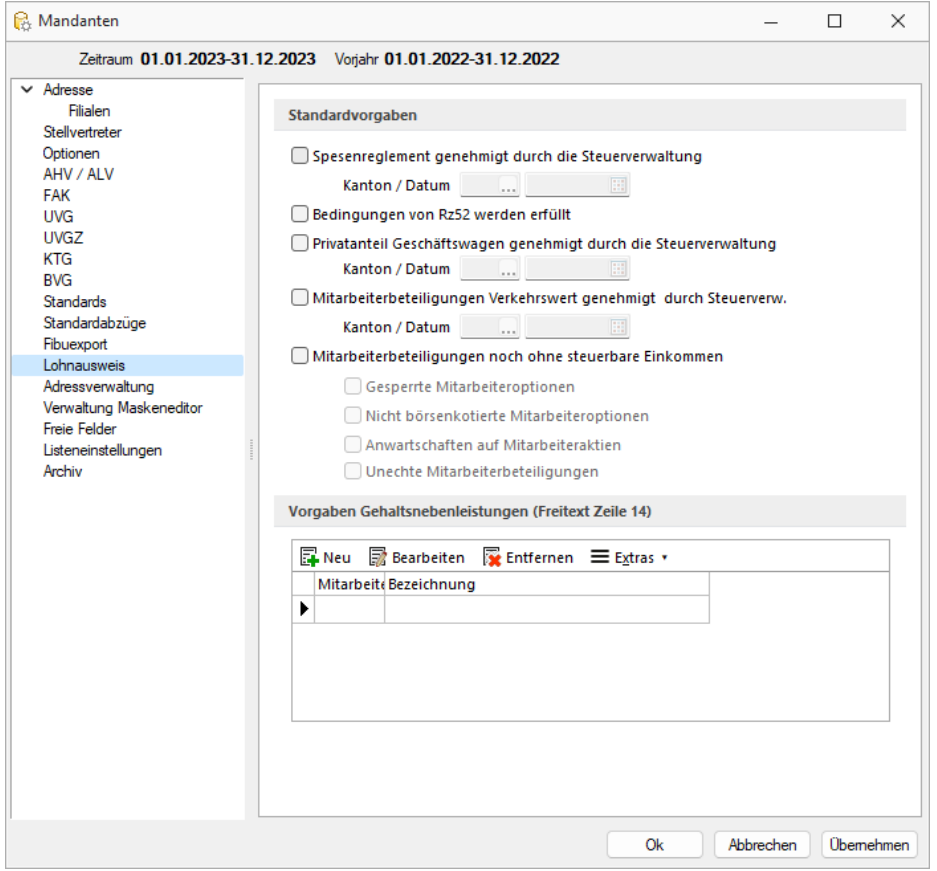

**Wichtig**: Überprüfen Sie die Dialoge, falls Sie Maskenanpassungen oder Toolboxänderungen vorgenommen haben.

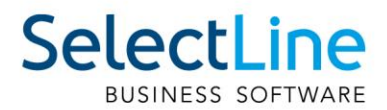

# <span id="page-4-0"></span>**2.3 Einstellungen überprüfen**

Überprüfen Sie zwingend die Mandanteneinstellungen, die Mitarbeitereinstellungen als auch die Zulagen nach dem Wechsel auf Swissdec 5. Wenn Sie die Dialoge speichern, werden Sie eine Liste der noch auszufüllenden Datenfeldern erhalten. Erst wenn alle Pflichtfelder gefüllt sind, sollten Sie eine Abrechnung erstellen. Andernfalls besteht die Situation, dass Sie zwar die Mitarbeiter korrekt abrechnen können, jedoch eine elektronische Meldung nicht möglich ist, weil nicht alle nötigen Felder gefüllt sind.

## <span id="page-4-1"></span>**3 Mandanteneinstellungen**

<span id="page-4-2"></span>Im folgenden Kapitel werden die grössten Änderungen in den Mandanteneinstellungen beschrieben.

#### **3.1 Filialen**

In den Einstellungen für die Filialen wurde die UID-EHRA entfernt. Dies aus dem Grund, weil nur noch die UID-BFS verwendet werden sollte. Ausserdem hat die BUR-Nummer ein neues Format.

Zudem ist es in den Filialen unter "Einstellungen" neu möglich, den Buchungskreis für die Statistik zu hinterlegen, sofern dieser verwendet wird.

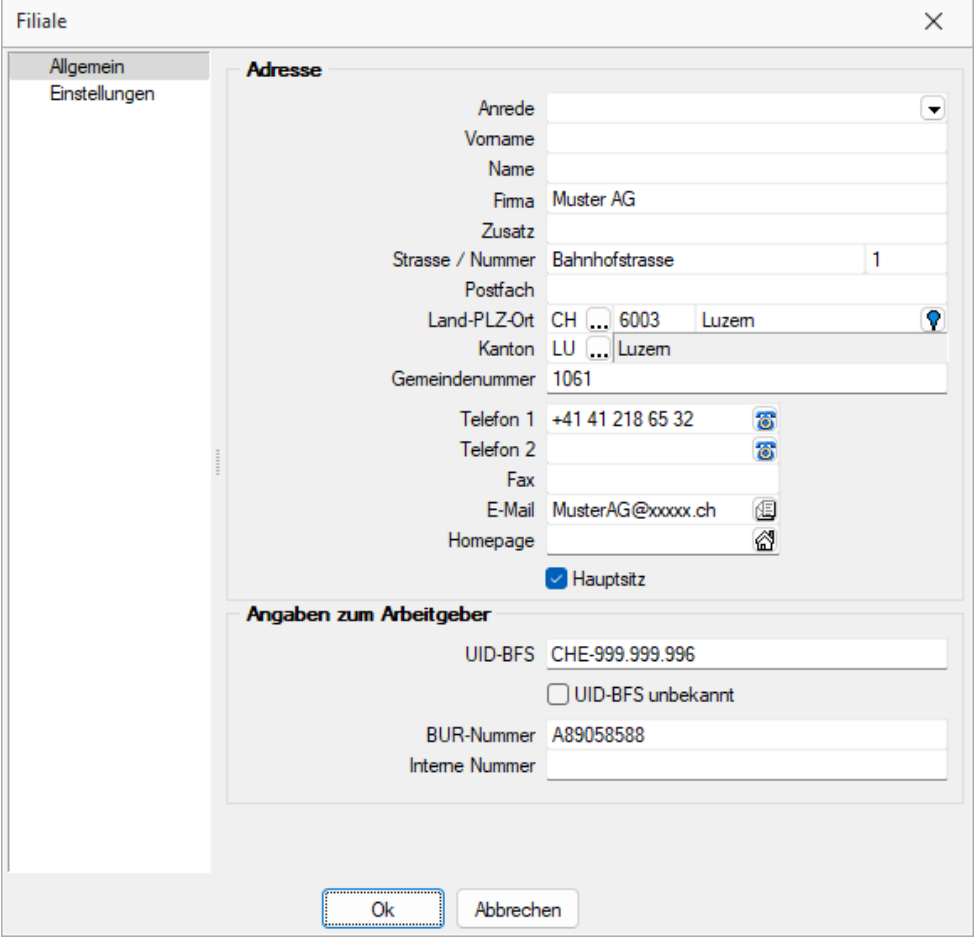

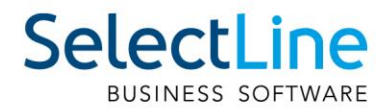

# <span id="page-5-0"></span>**3.2 Stellvertreter**

Auf der Seite der Stellvertreter gibt es neu ebenfalls ein Feld für "UID-BFS". Falls diese nicht bekannt ist, kann auch hier die Checkbox "UID-BFS unbekannt" aktiviert werden. Falls das Feld "Name" oder "Firma" gefüllt ist, wird die Pflichtfeldprüfung eingeschaltet, wodurch die Felder "Ort", "PLZ" und "UID-BFS" befüllt sein müssen, um den Stellvertreter korrekt zu speichern.

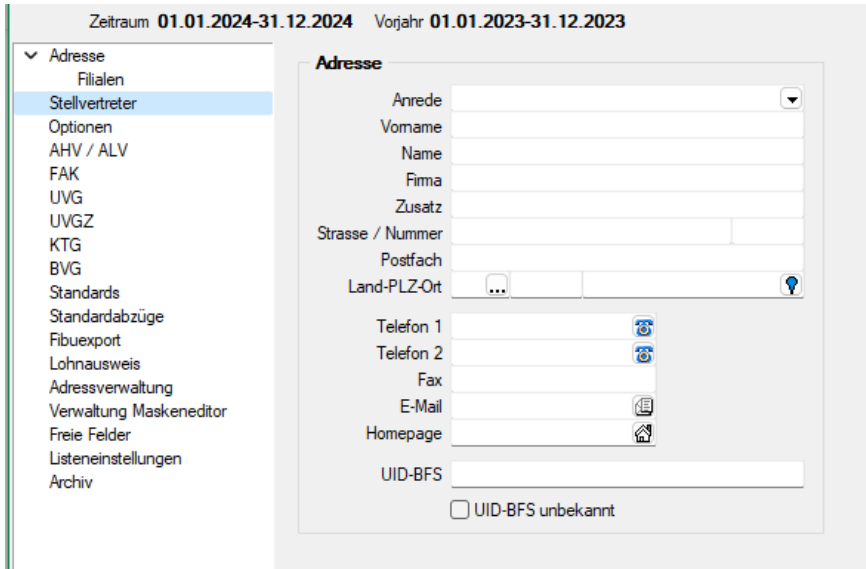

# <span id="page-5-1"></span>**3.3 AHV**

In der AHV gab es Änderungen in den Mandanteneinstellungen. Zum einen ist es neu möglich, eine "Sub-Nummer", zusätzlich zur "Mitglieder-Nummer" zu erfassen. Ausserdem kann neu für das Feld "Referenzalter" (ehemals "Rentenalter") ein Monat eingestellt werden. Mehr zu dieser Änderung lesen Sie im Kapitel [11](#page-29-0) zu Swissdec 5.1

Falls Sie elektronische Lohnmeldungen durchführen möchten, das Unternehmen allerdings keine UVG, oder BVG-Versicherung besitzt, ist eine Meldung neu trotzdem möglich. Dazu müssen Sie einen Grund angeben bei "Fehlende Versicherungen" im Reiter "AHV / ALV". Dieses Eingabefeld ist erst dann editierbar, wenn keine UVG- oder BVG-Versicherung erfasst ist.

# <span id="page-5-2"></span>**3.4 FAK**

In der FAK kann neu ein Beitragssatz mit 2 Nachkommastellen eingestellt werden. Dieser ist für die Übermittlung relevant, wird jedoch im SelectLine Lohn nicht für Berechnungen verwendet. Dieses Feld ist ein Pflichtfeld für die FAK.

Eine weitere Änderung für die FAK ist die Definition eines interkantonalen Versicherers. Dabei kann in den Einstellungen für die einzelne FAK definiert werden, ob diese FAK für den Hauptsitz gilt, oder eine interkantonale Vereinbarung (IKV) mit dem Hauptsitz abgeschlossen wurde. Beachten Sie, dass diese Einstellung erst dann vorgenommen werden darf, wenn auch ein entsprechender Vertrag mit dem Kanton abgeschlossen wurde.

Ein IKV wird abgeschlossen, damit die Mitarbeiter aus einer Filiale eines anderen Kantons von den Kinderzulagen aus dem Kanton mit dem Hauptsitz profitieren können.

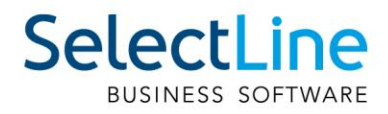

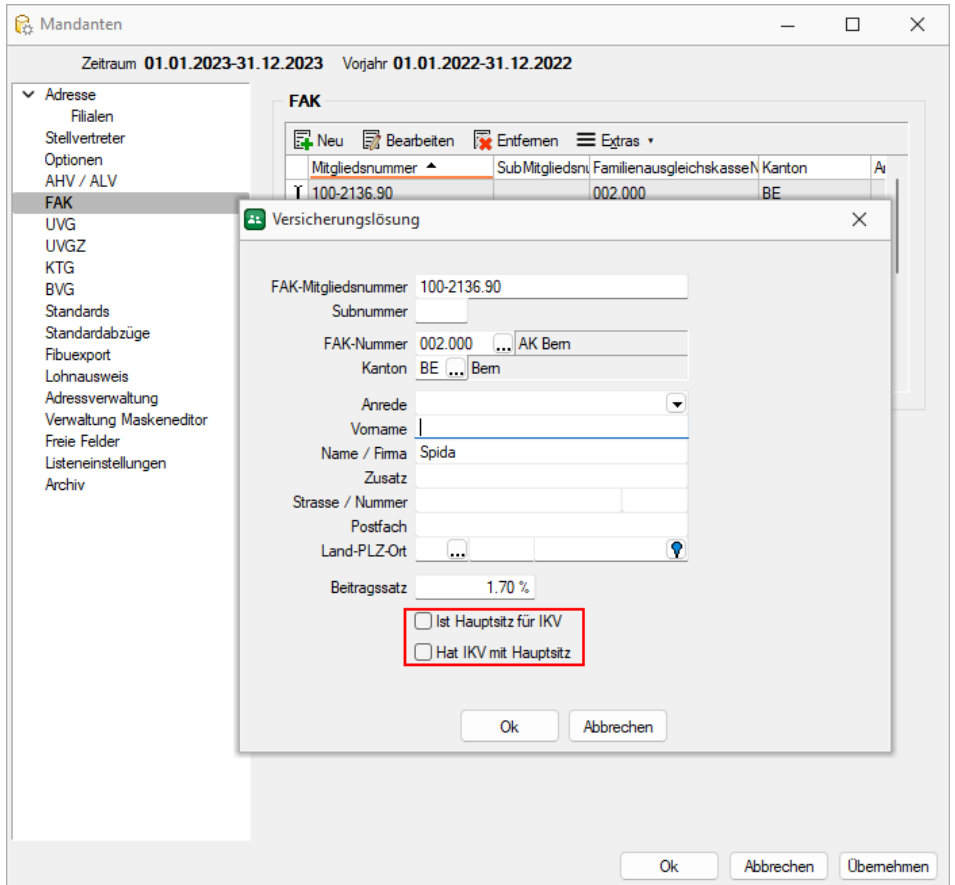

Untenstehend finden Sie eine Abbildung, die das Verhalten sowohl mit als auch ohne IKV beschreibt. In diesem Beispiel erhalten die Mitarbeiter aus der Filiale dieselben Beiträge wie die Mitarbeiter aus dem Hauptsitz in Bern, da ein IKV abgeschlossen wurde. Die Mitarbeiter aus der Filiale Aargau erhalten jedoch die Beiträge aus dem Aargau.

Bei Unklarheiten wenden Sie sich am besten an die kantonale Familienausgleichskasse.

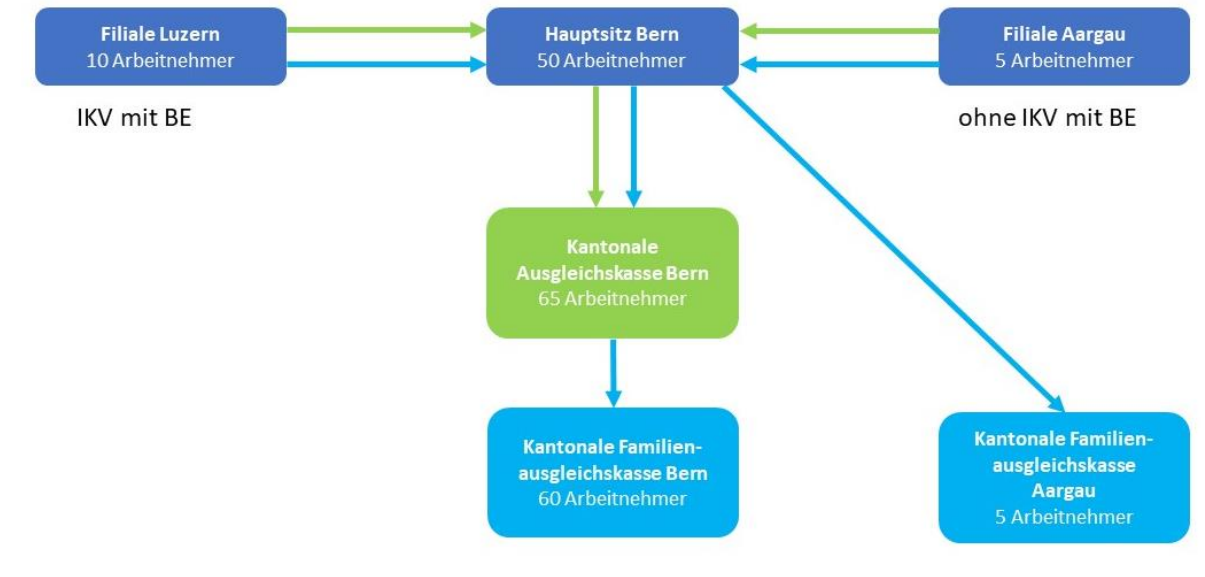

Seite 7 von 31

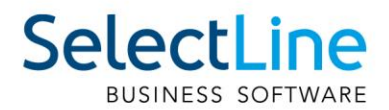

# <span id="page-7-0"></span>**3.5 SUVA und UVG**

Bis und mit Swissdec 4 war die Einstellung für die SUVA getrennt von den restlichen UVG-Versicherern. Diese Einschränkung wurde mit Swissdec 5 aufgehoben und die SUVA kann wie jeder beliebige UVG-Versicherer behandelt werden. Sollten Sie vor dem Jahreswechsel die SUVA als Versicherer definiert haben, wurde diese als eine UVG-Versicherung übernommen und befindet sich in den Mandanteneinstellungen unter "UVG/SUVA".

Mit Swissdec 5 können mehrere UVG-Versicherer gleichzeitig aktiv sein, daher wurde in der Übersicht der UVG eine Tabellenansicht hinzugefügt, um mehrere erfassen zu können. Beim Mitarbeiter kann der jeweilige Versicherer ausgewählt werden.

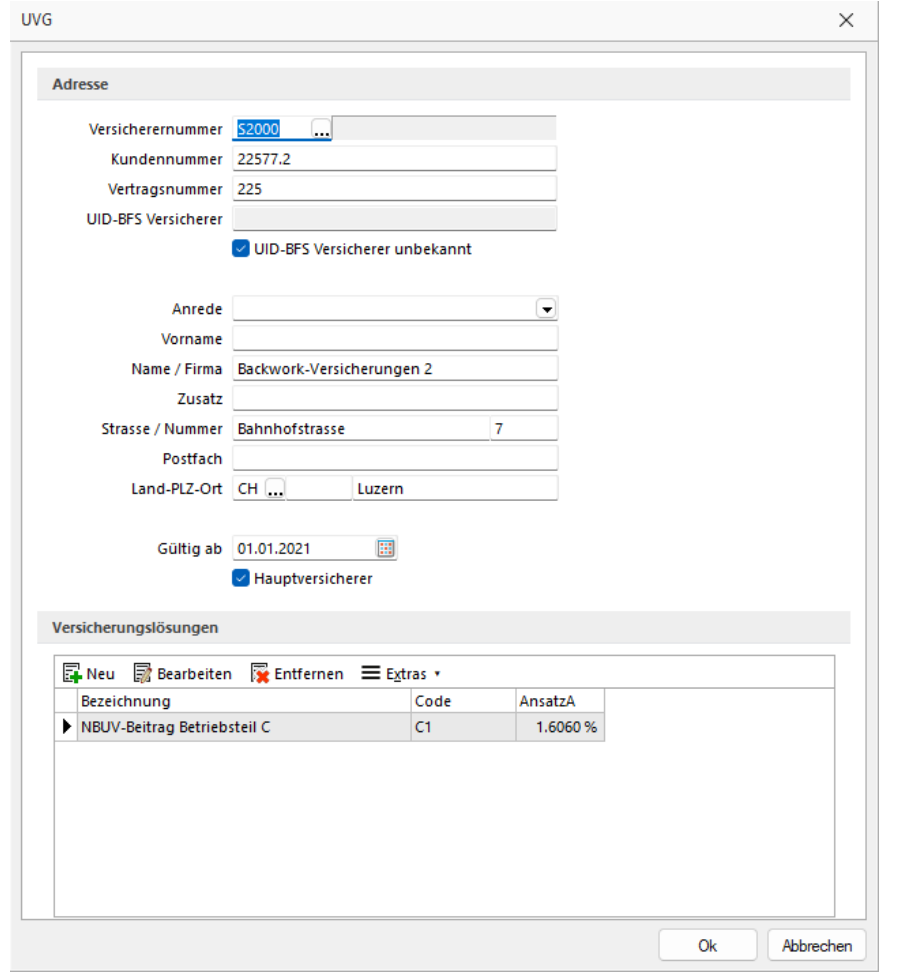

Ausserdem ist die Angabe eines "Gültig ab" Datums und die Markierung für den "Hauptversicherer" neu. Es muss immer genau 1 Hauptversicherer definiert werden.

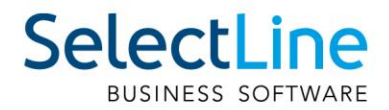

# <span id="page-8-0"></span>**3.6 BVG**

Die BVG übernimmt eine grössere Rolle mit Swissdec 5, als noch in den bisherigen Zertifizierungen. Bis anhin war die BVG im SelectLine Lohn nicht Teil der Zertifizierung. Dies ändert sich mit Swissdec 5. Damit ist es erstmals auch möglich, BVG-Meldungen zu übermitteln. Allerdings ist zum Zeitpunkt der Verfassung dieses Dokuments noch keine Versicherung empfangsbereit, weshalb es sich vorerst um eine theoretische Möglichkeit handelt. Sobald die Versicherungen jedoch empfangsbereit sind, können Sie die BVG-Jahresmeldung übermitteln und die entsprechenden BVG-Beiträge pro Mitarbeiter zurückerhalten.

In den Mandanteneinstellungen ist es neu möglich, mehrere BVG-Versicherer festzulegen. Wie auch in der UVG, wird im Mitarbeiter anschliessend ausgewählt, welche BVG-Versicherung genutzt wird.

# <span id="page-8-1"></span>**3.7 Standards**

Unter "Standards" können Sie neu den Feiertagszuschlag definieren. Ähnlich wie beim Ferienzuschlag kann hier sowohl ein Prozentsatz von der Basis, die Basis selbst und auch eine Zulage definiert werden. Dies findet dann im Mitarbeiter Anwendung, sofern das in den Mitarbeiterstammdaten eingestellt ist.

## <span id="page-8-2"></span>**3.8 Lohnausweis**

Im Lohnausweis finden sich lediglich Neuerungen in den Begrifflichkeiten oder neue Optionen. Die grundsätzliche Funktionalität bleibt dieselbe wie mit Swissdec 4.

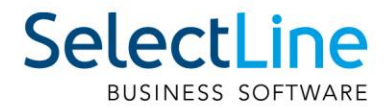

# <span id="page-9-0"></span>**4 Mitarbeiter**

Für die Mitarbeiterstammdaten wurden einige Einstellungen auf eigene Reiter aufgeteilt. Daher finden Sie einige Angaben nicht mehr am üblichen Ort. Der Aufbau wurde jedoch gleich behalten und lediglich in die erwähnten Unterreiter verschoben.

## <span id="page-9-1"></span>**4.1 Adresse**

#### <span id="page-9-2"></span>**4.1.1 Adresse**

Der Reiter "Adresse" wurde neu in den Hauptreiter "Adresse" und zwei Unterreiter "Weitere Angaben" und "Ein-/Austritte" unterteilt. In der Adresse selbst befindet sich nur noch die Anschrift und Adresse sowie die Kontaktdaten.

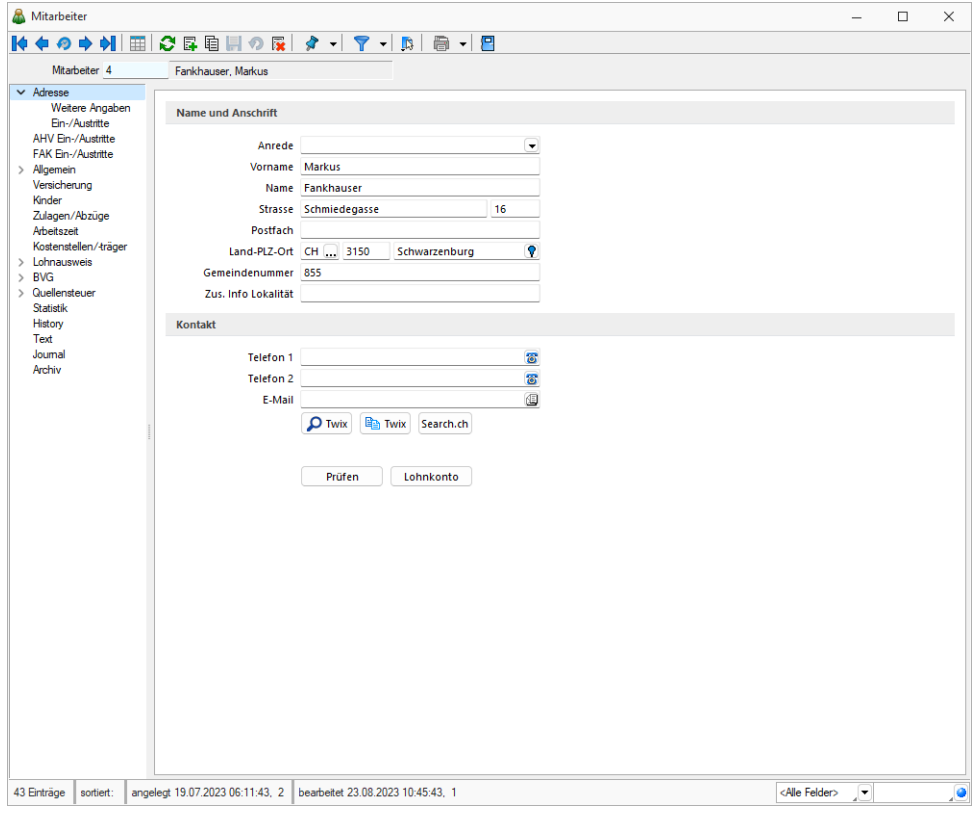

#### <span id="page-9-3"></span>**4.1.2 Weitere Angaben**

Im Unterreiter "Weitere Angaben" befinden sich neu die Angaben zu den persönlichen Daten, als auch zur Tätigkeit. In der Gruppe "Tätigkeit" befinden sich ausserdem Angaben zur Anstellung. Diese Daten werden unter anderem für die Statistikmeldung verwendet.

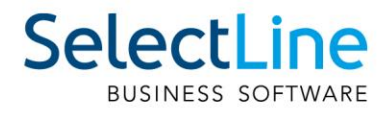

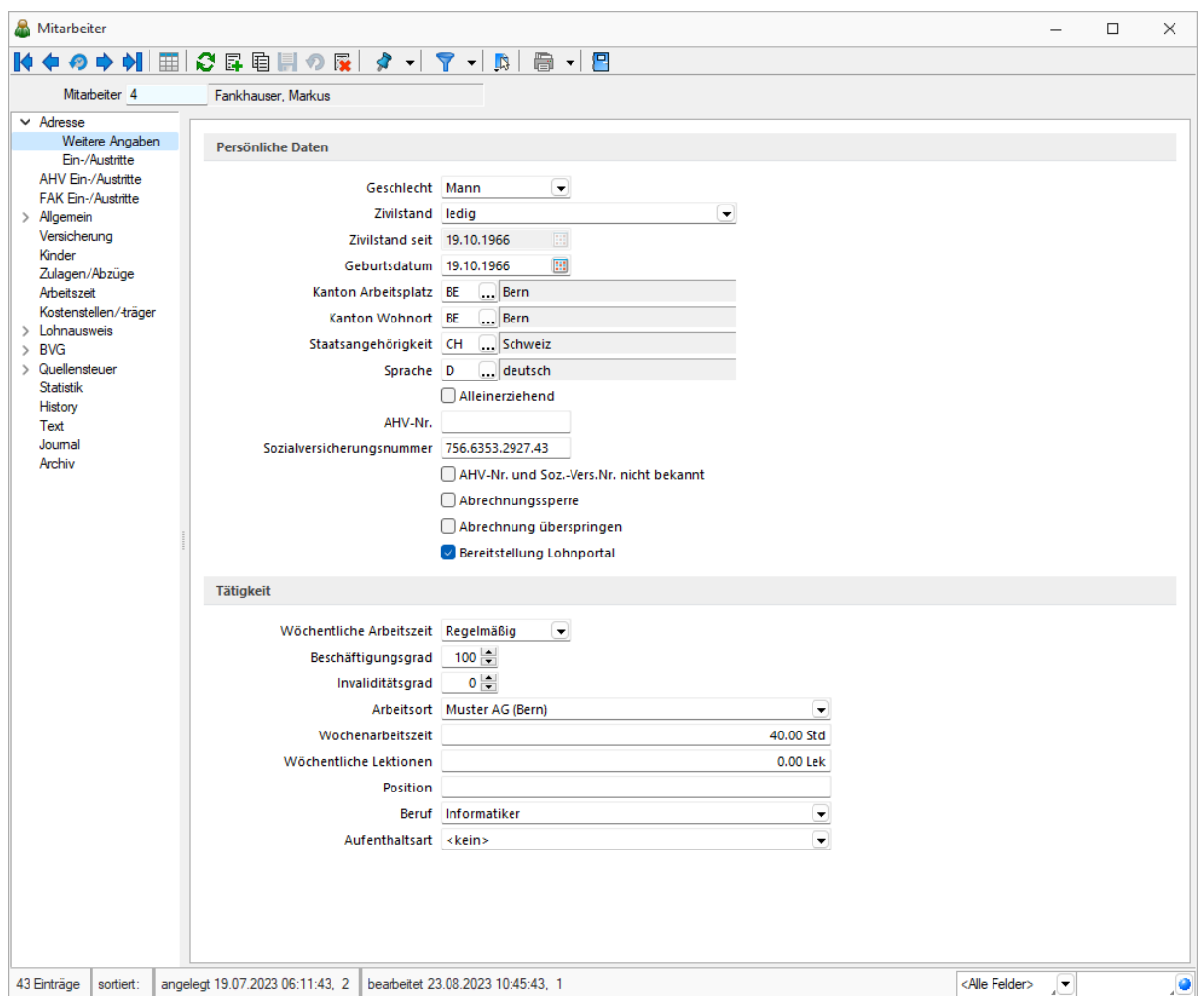

#### <span id="page-10-0"></span>**4.1.3 Ein-/Austritte**

Die Ein- und Austritte können neu in einem eigens dafür vorgesehen Unterreiter verwaltet werden. Funktional gab es diesbezüglich mit der neuen Swissdec Version keine Anpassungen.

## <span id="page-10-1"></span>**4.2 FAK Ein-/Austritte**

Die FAK Ein- und Austritte können neu ebenfalls mittels ELM gemeldet werden. Dies können Sie über den neuen Reiter "FAK Ein-/Austritte" durchführen. Die Funktion ist aufgebaut wie ein AHV Ein- und Austritt.

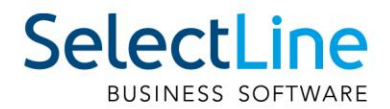

# <span id="page-11-0"></span>**4.3 Lohnausweis**

Für den Lohnausweis werden mit Swissdec 5 neue Angaben benötigt. Diese neuen Angaben können unter "Lohnausweis/Swissdec 5" eingestellt werden. Dabei handelt es sich um individuelle Einstellungen pro Mitarbeiter, weshalb diese nicht in den Mandanteneinstellungen für alle Mitarbeiter definiert werden können.

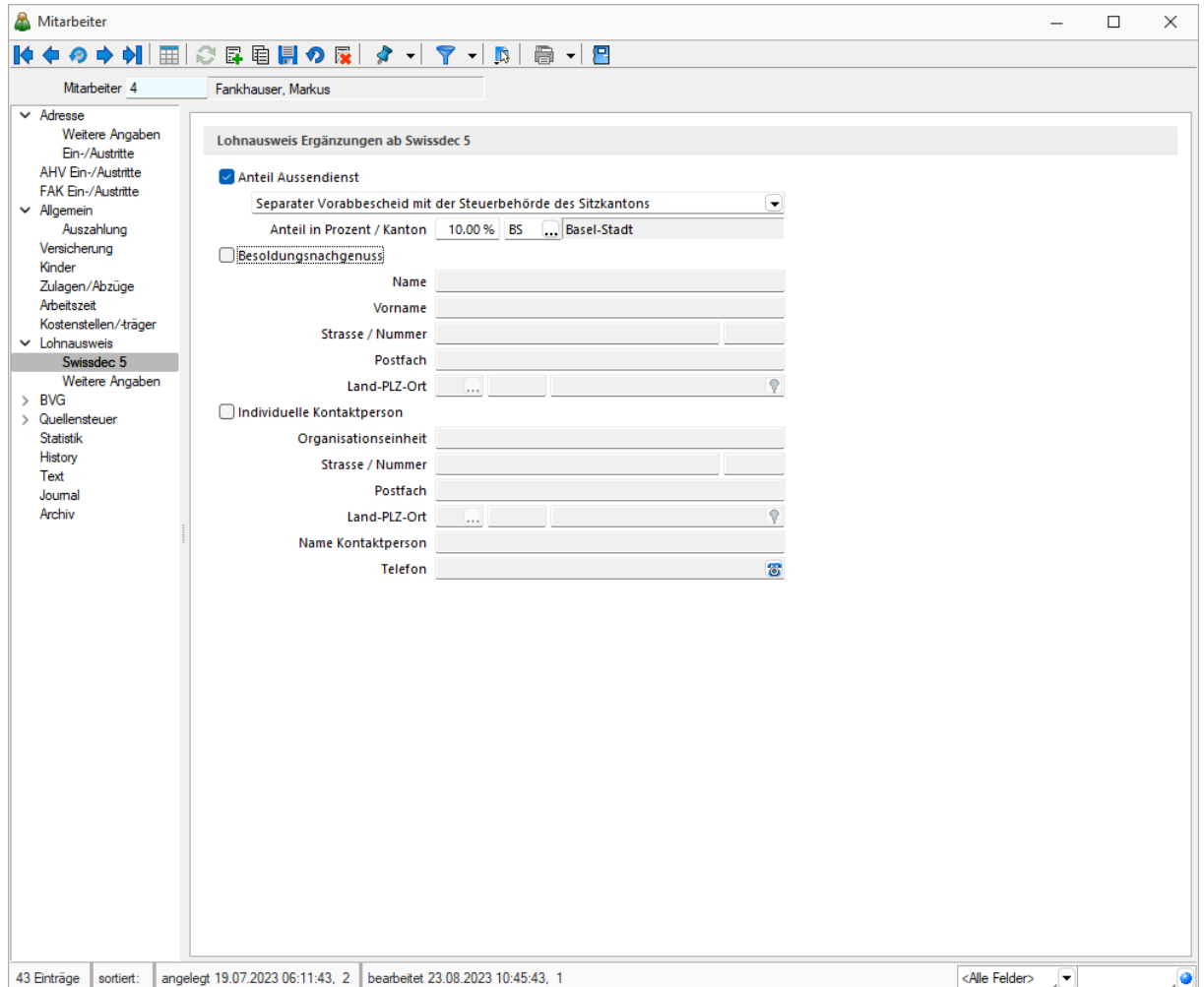

# <span id="page-11-1"></span>**4.4 BVG**

Im BVG-Reiter befindet sich neu die Möglichkeit, zwei BVG-Codes zu erfassen. Ausserdem finden Sie im unteren Bereich die Einstellungen für die BVG-Basis. Die Beschreibung der Funktionalität dazu finden Sie im Kapitel [6.](#page-16-1)

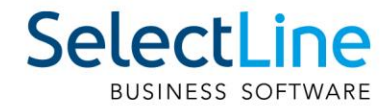

# <span id="page-12-0"></span>**4.5 Quellensteuer**

<span id="page-12-1"></span>Nachfolgend finden Sie die grössten Anpassungen für den Reiter Quellensteuer.

#### **4.5.1 Mutation**

Mit Swissdec 5 ist es wichtig, dass Sie die Angaben unter "Wohnort" in der Quellensteuer für sämtliche quellensteuerpflichtige Personen ausfüllen. Für Personen, die in der Schweiz wohnhaft sind, kann die Adresse mit dem Button "Original-Adresse" direkt übernommen werden. Der Grund für diese Anpassung ist die Quellensteuer-Mutation. Für diese darf die neue Adresse bei einem Wohnortswechsel erst im darauffolgenden Monat in der Quellensteuermeldung angepasst werden.

#### **Beispiel:**

Der Mitarbeiter wohnt im Kanton St. Gallen an der Bahnhofstrasse 1. Per 15. März wechselt er den Wohnort an die Musterstrasse 1 im Kanton St. Gallen. Die Hauptadresse muss per 15. März angepasst werden und auch die Mutation kann mit dem Mutationsdatum 15. März erfasst werden. Der Wohnort im Reiter "Quellensteuer" darf jedoch erst im April angepasst werden. Auch Anpassungen für den Ehepartner oder einen neuen Code dürfen erst im folgenden Monat gemacht werden.

#### <span id="page-12-2"></span>**4.5.2 Weitere Angaben (Grenzgänger Italien)**

Der Reiter "Weitere Angaben" ist lediglich für Personen relevant, die vom Grenzgängerabkommen mit Italien betroffen sind. Dies sind in Italien wohnhafte Personen mit Arbeitsort im Kanton Tessin, Graubünden oder Wallis.

Sollte eine solche Person in Ihrem Unternehmen angestellt sein, muss bei dieser zwingend das Feld "Grenzgänger ab" ausgefüllt sein. Liegt dieses Datum nach dem 17.07.2023, müssen auch die Felder "Geburtsort" und "Steuernummer" ausgefüllt sein. Sollte der Geburtsort nicht in Italien liegen, ist das Geburtsland einzutragen.

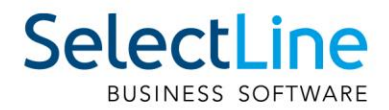

# <span id="page-13-0"></span>**4.6 Statistik**

Im Reiter der Statistik wurden gewisse Bezeichnungen angepasst und neue Werte zu den bestehenden Dropdowns hinzugefügt. Ausserdem gibt es neu eine Einstellung für den "Vertraglichen Jahreslohn", dieses Feld kann und darf nur dann gefüllt werden, wenn die Lohnzahlung auf "Lohnzahlung ohne Zeitbindung" eingestellt ist. Dann muss dieser Wert ausgefüllt werden und der Statistik gemeldet werden.

Das «Verliehene Personal» sollte nur verwendet werden, wenn der Mitarbeitende nicht im Unternehmen selbst arbeitet, sondern in einem anderen Unternehmen. Das ist beispielsweise bei Personalvermittlungsbüros möglich.

Das Feld "Stammpersonal in öffentlichen Verwaltungen" wird nur für öffentliche Verwaltungen benötigt.

Im Profiling kann eine Nummer oder eine Zeichenreihenfolge angegeben werden, die vorgängig mit dem Bundesamt für Statistik abgeklärt wurde.

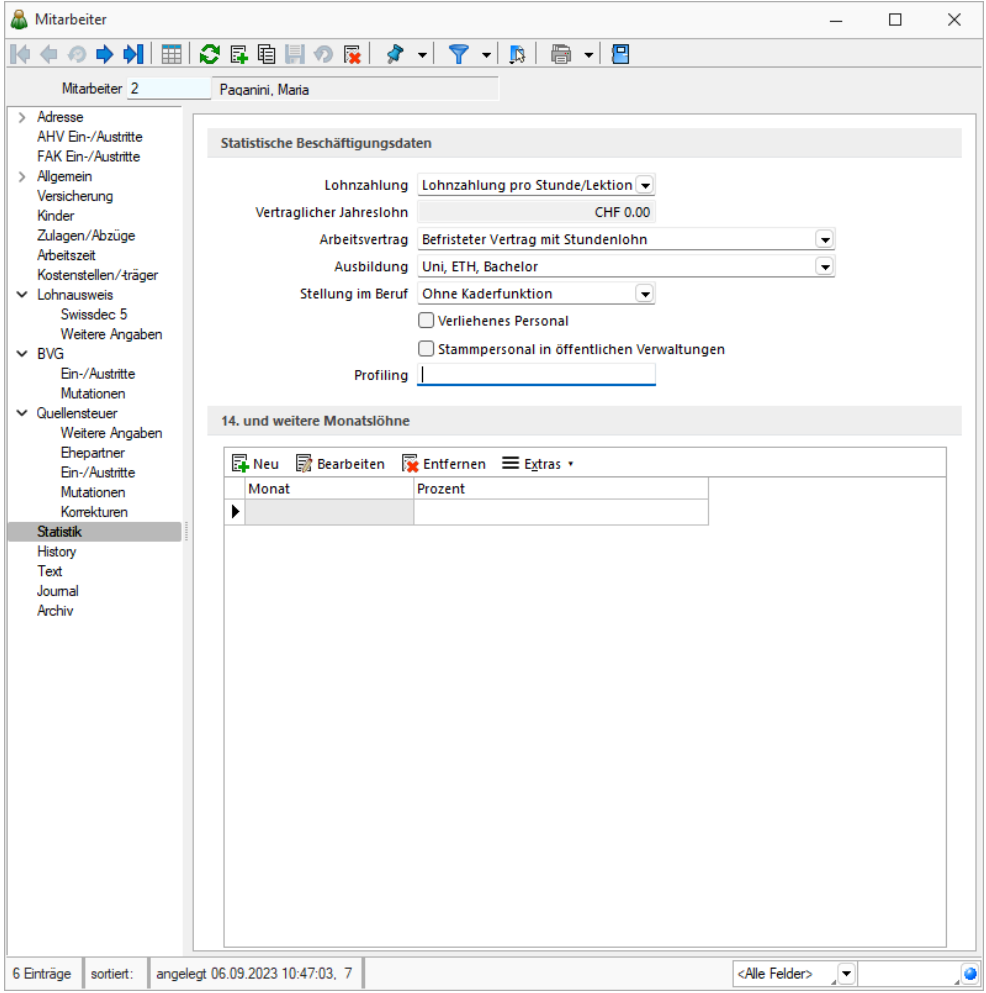

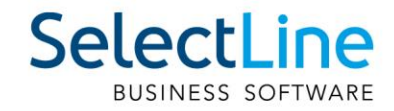

# <span id="page-14-0"></span>**5 Zulagen**

Nachfolgend werden die Neuerungen für die Zulagen vorgestellt.

# <span id="page-14-1"></span>**5.1 BVG**

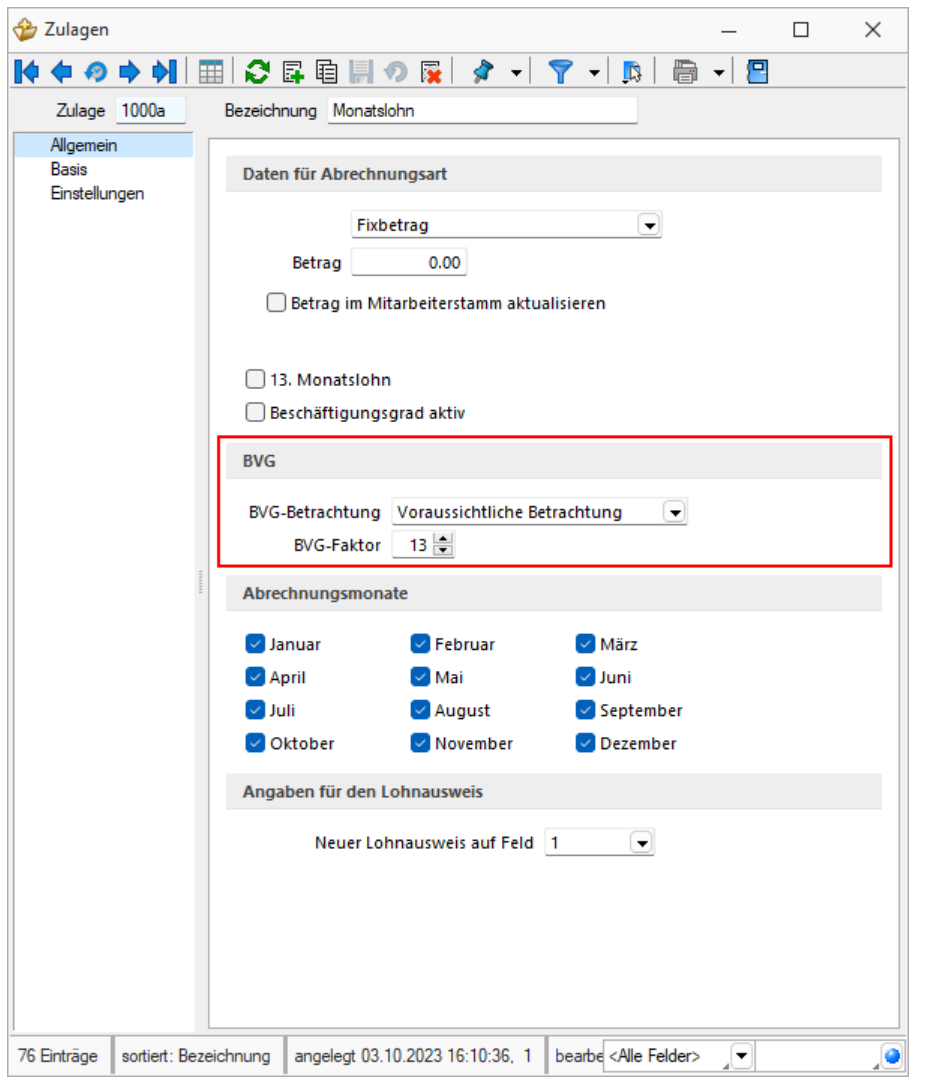

Bei den Zulagen gibt es eine neue Einstellung bezüglich BVG. Hier kann definiert werden, ob die Zulage für die voraussichtliche Betrachtung oder für die rückwirkende Betrachtung relevant ist. Diese Einstellung wird für die Berechnung der BVG-Basis benötigt.

Zulagen mit voraussichtlicher Betrachtung werden verwendet, wenn der Betrag gleichbleibend ist. Dies ist beispielsweise bei allen Monatslohn-Zulagen der Fall. Dann wird der Wert aus der Zulage im Abrechnungsjahr verwendet. Sind Vorerfassungen vorhanden, werden diese ebenfalls berücksichtigt.

Bei der rückwirkenden Betrachtung wird das Vorgängerjahr herangezogen und für die Berechnung der BVG-Basis verwendet. Dies ist beispielsweise bei Stundenlöhnern notwendig.

Ausserdem kann mittels dem "BVG-Faktor" definiert werden, wie oft die Zulage im Jahr ausbezahlt wird. So können Sie beispielsweise beim Monatslohn den BVG-Faktor auf 13 einstellen, um direkt den 13. Monatslohn mitzuberücksichtigen.

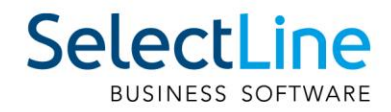

# <span id="page-15-0"></span>**5.2 Einstellungen**

Im Reiter "Einstellungen" wurden nachfolgende Anpassungen gemacht.

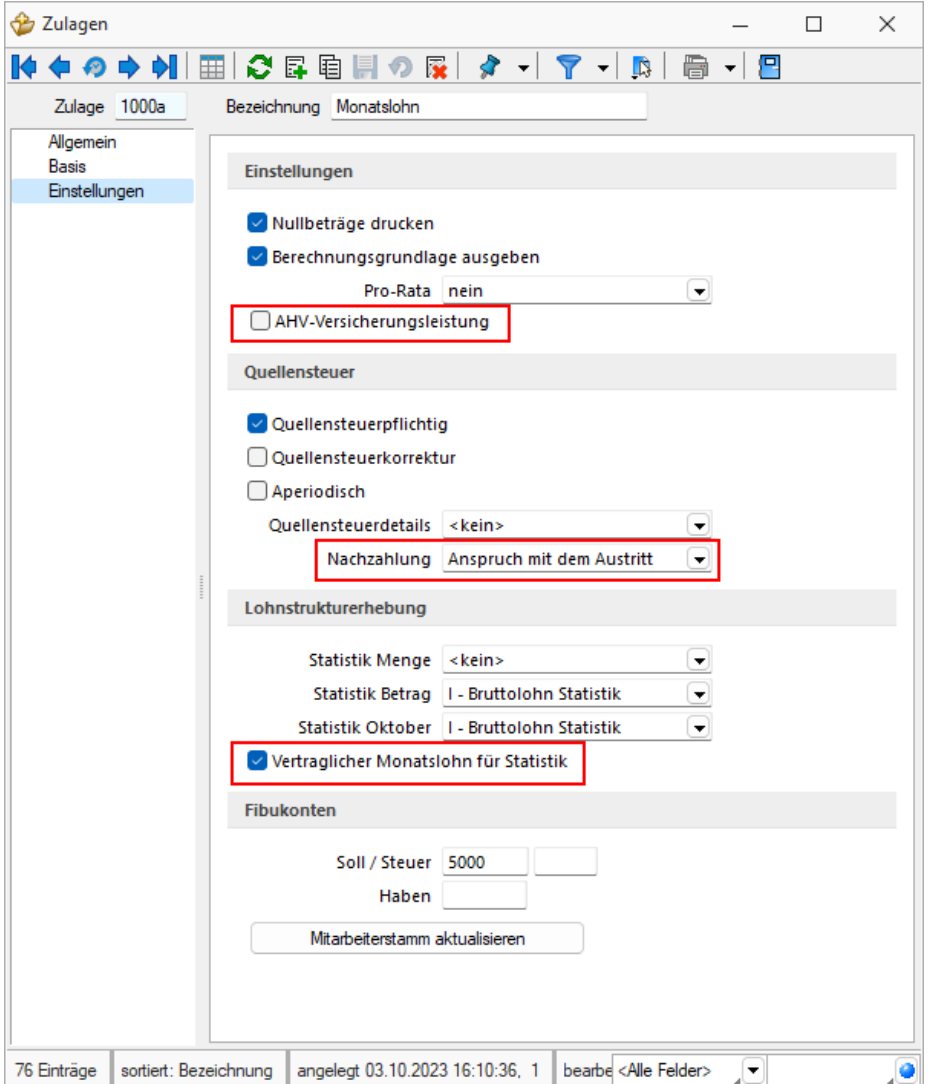

#### <span id="page-15-1"></span>**5.2.1 AHV-Versicherungsleistung**

Mit der Swissdec 5 Zertifizierung ist eine Anforderung bezüglich dem Splitting von AHV-Versicherungsleistungen dazugekommen. Um dies zu bewerkstelligen, benötigt es eine explizite Auflistung aller AHV-Versicherungsleistungen. Dies wird in den Zulagen unter "Einstellungen" mit der neuen Checkbox "AHV-Versicherungsleistung" möglich. Wann und wie ein AHV-Split notwendig wird, erfahren Sie im Kapitel [7.1.](#page-20-1)

#### <span id="page-15-2"></span>**5.2.2 Quellensteuer**

In den Zulagen wurden für die Quellensteuer lediglich Texte für die Quellensteuerdetails angepasst. Ausserdem gibt es eine neue Auswahlmöglichkeit für die Nachzahlung. Damit kann definiert werden, ob der Anspruch der Nachzahlung mit dem Austritt, oder nach dem Austritt erfolgt. Leistungen mit dem Austritt sind beispielsweise Überzeit, Ferienguthaben welches ausbezahlt wird oder der 13. Monatslohn. Bei Nachzahlungen mit einem Anspruch nach dem Austritt handelt es sich unter anderem um nachträgliche Bonuszahlungen oder Abgangsentschädigungen.

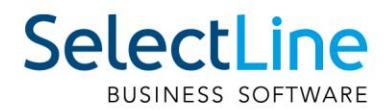

#### <span id="page-16-0"></span>**5.2.3 Lohnstrukturerhebung**

Für die Statistikmeldung ist in der Gruppe "Lohnstrukturerhebung" neben angepassten Werten in den Dropdownfeldern, eine neue Checkbox "Vertraglicher Monatslohn für Statistik" dazugekommen. Mit dieser kann der Wert für den vertraglichen Monatslohn gesteuert werden. Dieser wird für die Statistik Meldung befüllt. Es ist zu beachten, dass dieser Wert immer auf 100% hochgerechnet wird. Das heisst wenn ein Mitarbeiter CHF 4'000.- bei einem 50% Pensum erhält, wird ein vertraglicher Monatslohn von CHF 8'000.- gemeldet.

# <span id="page-16-1"></span>**6 BVG**

Mit dem Update auf Swissdec 5 ist es im SelectLine Lohn erstmals möglich, die BVG mittels ELM zu übermitteln. Damit kann die BVG-Basis der Mitarbeiter an die Versicherung übermittelt werden. Als Resultat der Meldung wird im Anschluss der BVG-Betrag pro Mitarbeiter zurückerhalten.

Zum Zeitpunkt der Erstellung dieses Dokuments kann noch keine der Versicherungen diese BVG-Meldung verarbeiten. Das Feature wurde bereits vollständig in SelectLine implementiert, kann aber in der Praxis noch nicht verwendet werden. Sobald die Versicherungen jedoch in der Lage sind, diese Werte zu empfangen, kann die Funktion ohne zusätzliches Update genutzt werden.

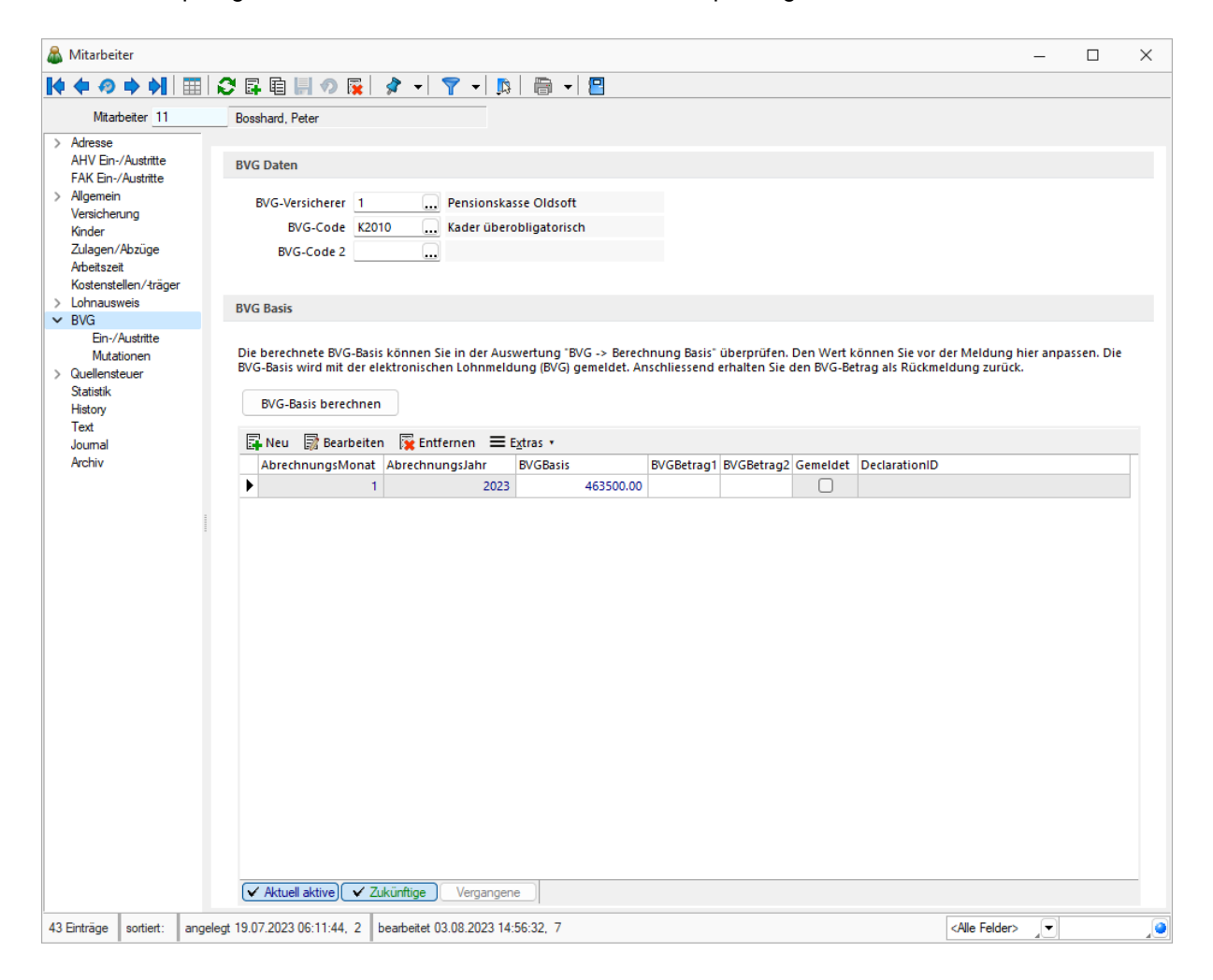

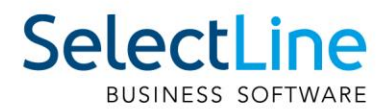

# <span id="page-17-0"></span>**6.1 BVG-Basis definieren**

Beim Mitarbeiter können Sie im Reiter "BVG" eine BVG-Basis erfassen. Die BVG-Basis können Sie entweder über den Button "BVG-Basis berechnen" automatisch berechnen lassen oder manuell eintragen. Bei der automatischen Berechnung werden die Zulagen aus dem Reiter "Zulagen/Abzüge" verwendet. Für die Zulagen mit voraussichtlicher Betrachtung, werden die Werte für das Jahr hochgerechnet, für solche mit der rückwirkenden Betrachtung wird versucht, das vergangene Jahr mit derselben Zulage zu berücksichtigen.

Die BVG-Basis kann ausserdem nach einer automatischen Berechnung überschrieben werden. Dies ist solange möglich, bis die Basis gemeldet wird. Wird erneut eine automatische Berechnung gemacht, wird die bestehende BVG-Basis überschrieben. Es darf immer nur eine nicht gemeldete BVG-Basis geben.

Wichtig: Auch für einen Eintritt benötigt es eine ungemeldete BVG-Basis, da diese zwingend mitgemeldet werden muss.

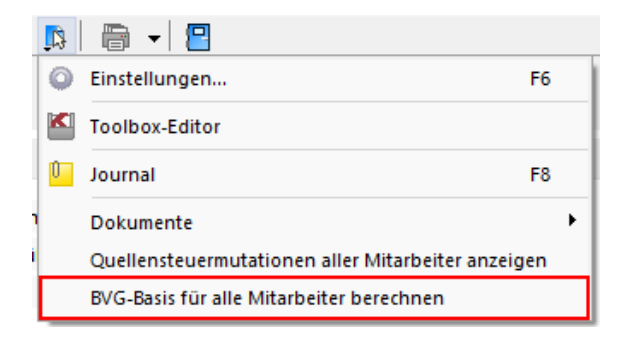

Um nicht für jeden Mitarbeiter einzeln eine BVG-Basis zu berechnen, können Sie im Mitarbeiter unter den Zusatzfunktionen die Option "BVG-Basis für alle Mitarbeiter berechnen" nutzen. Dadurch werden bei allen Mitarbeitern, die im aktuellen Abrechnungsjahr aktiv sind und eine BVG-Versicherung eingetragen haben, eine BVG-Basis eingetragen bzw. die bestehende aktualisiert.

Damit Sie eine Übersicht der Berechnung der BVG-Basis erhalten, können Sie die Auswertung unter "Auswertungen/Berechnung Basis" öffnen. Darin werden sämtliche Mitarbeiter aufgelistet, die im Abrechnungsjahr aktiv sind.

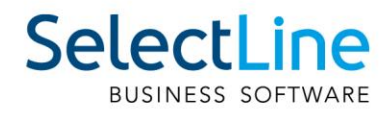

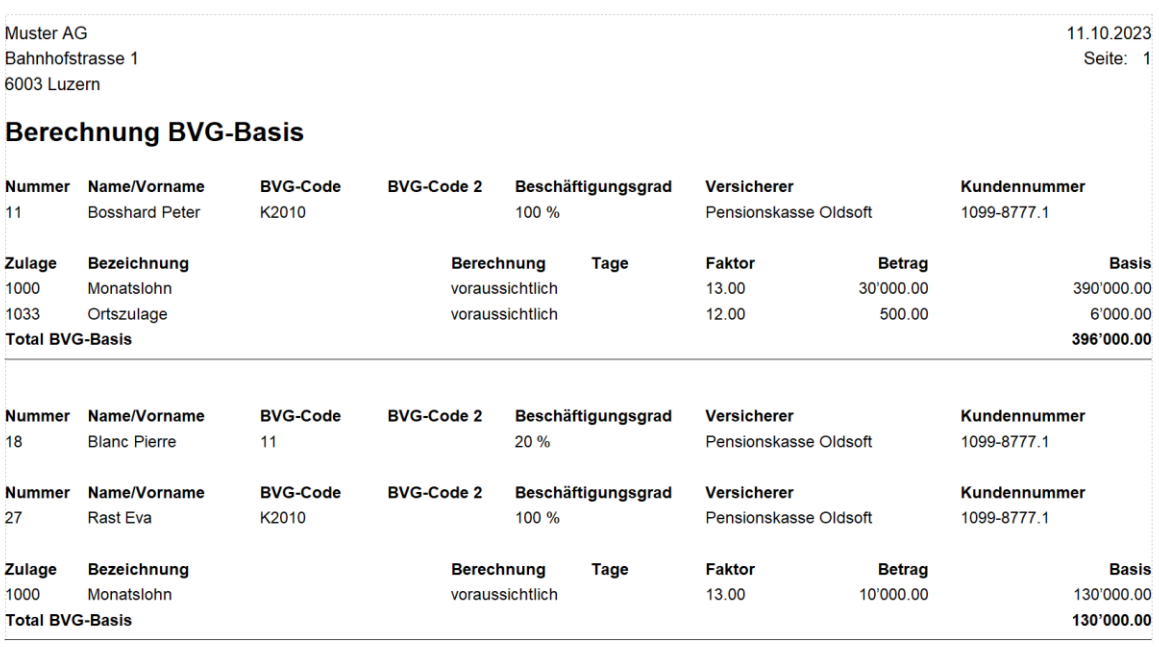

## <span id="page-18-0"></span>**6.2 Meldung erstellen**

Die Meldung für die BVG-Basis sollte grundsätzlich vor der ersten Abrechnung passieren, damit Sie bereits die korrekten BVG-Beiträge für die Mitarbeiter verwenden können. Daher ist die BVG-Meldung grundsätzlich diejenige, die als Erstes gemacht wird.

Die BVG-Meldung können Sie wie die Jahresmeldung über "Schnittstellen/Elektronische Lohnmeldung" machen. Im Reiter "BVG" befinden sich sämtliche Mitarbeiter, die eine BVG-Basis erfasst haben.

#### <span id="page-18-1"></span>**6.3 Rückmeldung verarbeiten**

Für jeden Mitarbeitenden erhalten Sie als Rückmeldung den BVG-Betrag. Die Rückmeldung pro Mitarbeiter kann einen von drei unterschiedlichen Stati beinhalten:

**Erfolgreich:** Der Betrag kann übernommen werden.

**Provisorisch:** Allenfalls müssen noch Werte nachgereicht werden, der Betrag kann aber ebenfalls übernommen werden.

**Abgelehnt:** Die eingegebenen Daten für den Mitarbeitenden sind nicht korrekt und müssen nochmals gemeldet werden.

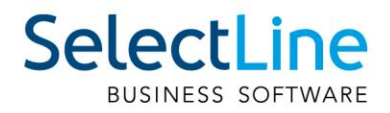

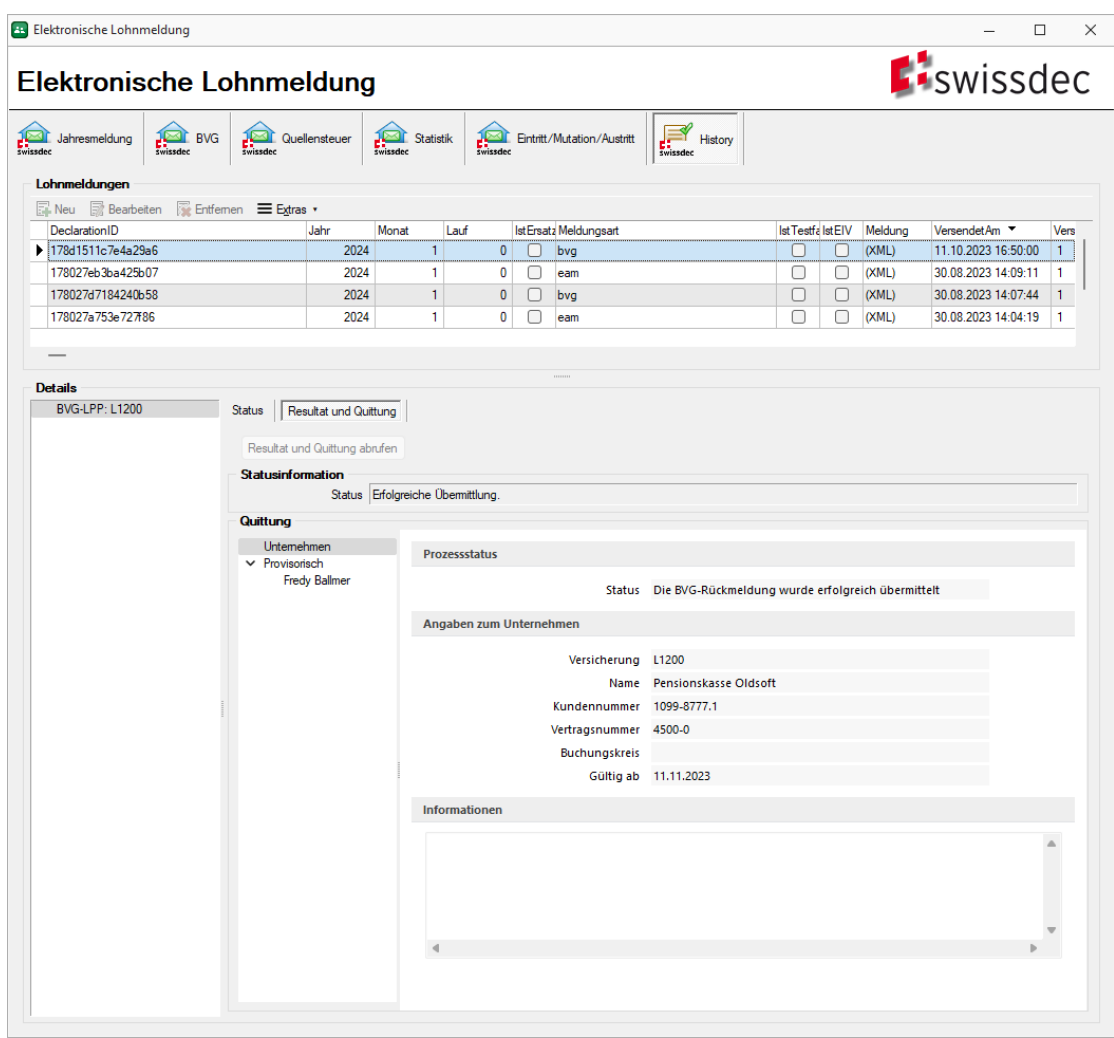

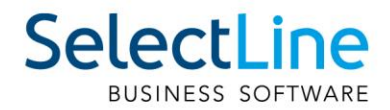

# <span id="page-20-0"></span>**7 Abrechnung**

Im Abrechnungsassistent ist die Erweiterung um die Feiertage und den dazugehörigen Feiertagszuschlag neu. Damit kann dieser beim Abrechnungsassistent definiert und ausbezahlt werden. Das Verhalten ist auch hier dasselbe wie bereits beim Gratifikationszuschlag.

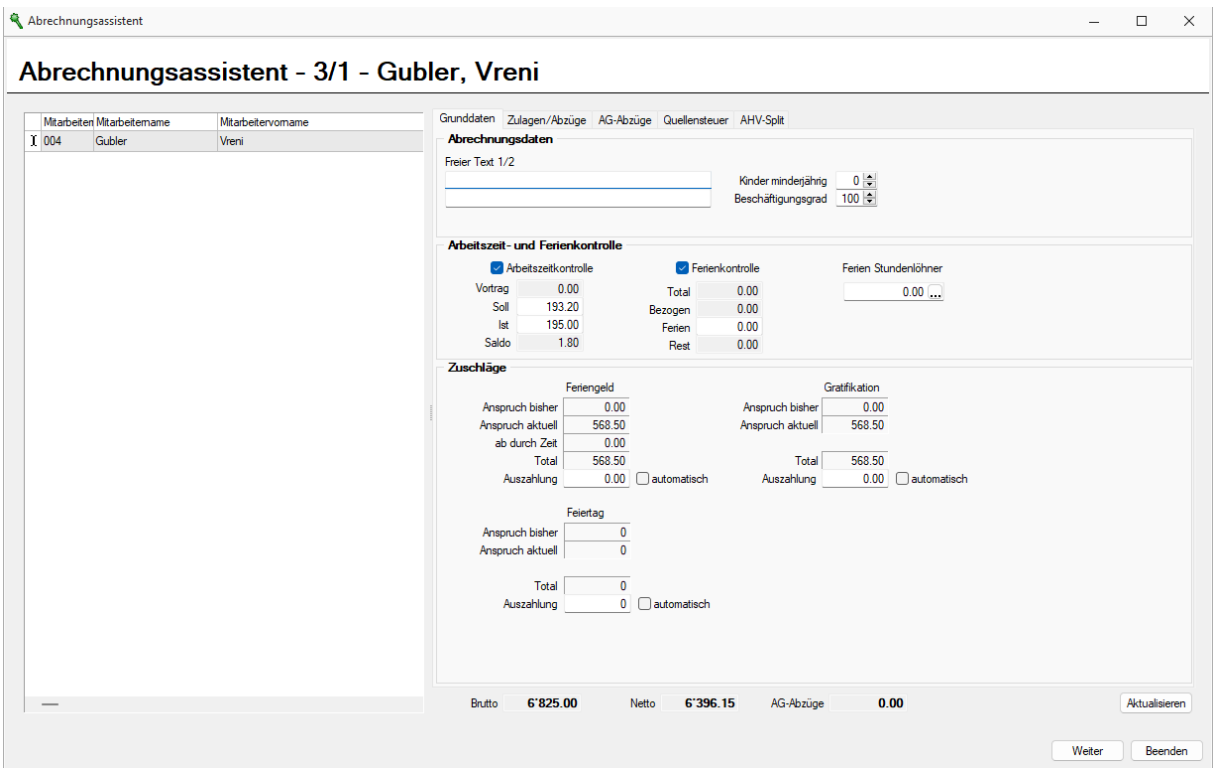

# <span id="page-20-1"></span>**7.1 AHV-Split**

Eine weitere Neuerung im Abrechnungsassistent ist der Reiter "AHV-Split". Hierbei handelt es sich um eine Ergänzung für die AHV-Meldung, falls das individuelle Konto für einen Mitarbeitenden für ein Jahr negativ sein sollte. Dies ist beispielsweise dann der Fall, wenn der Mitarbeitende im Abrechnungsjahr austritt und gleichzeitig eine grosse Zahlung für Versicherungsleistungen erhält, sodass diese die eingezahlten Beiträge im aktuellen Jahr übersteigen. Dies kann vom empfangenden Institut nicht korrekt verarbeitet werden und muss daher auf das Vorjahr aufgeteilt werden.

Sobald sich eine solche Situation durch eine Abrechnung ergibt, sehen Sie dies im Reiter "AHV-Split".

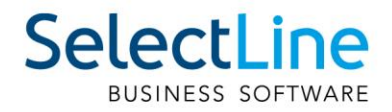

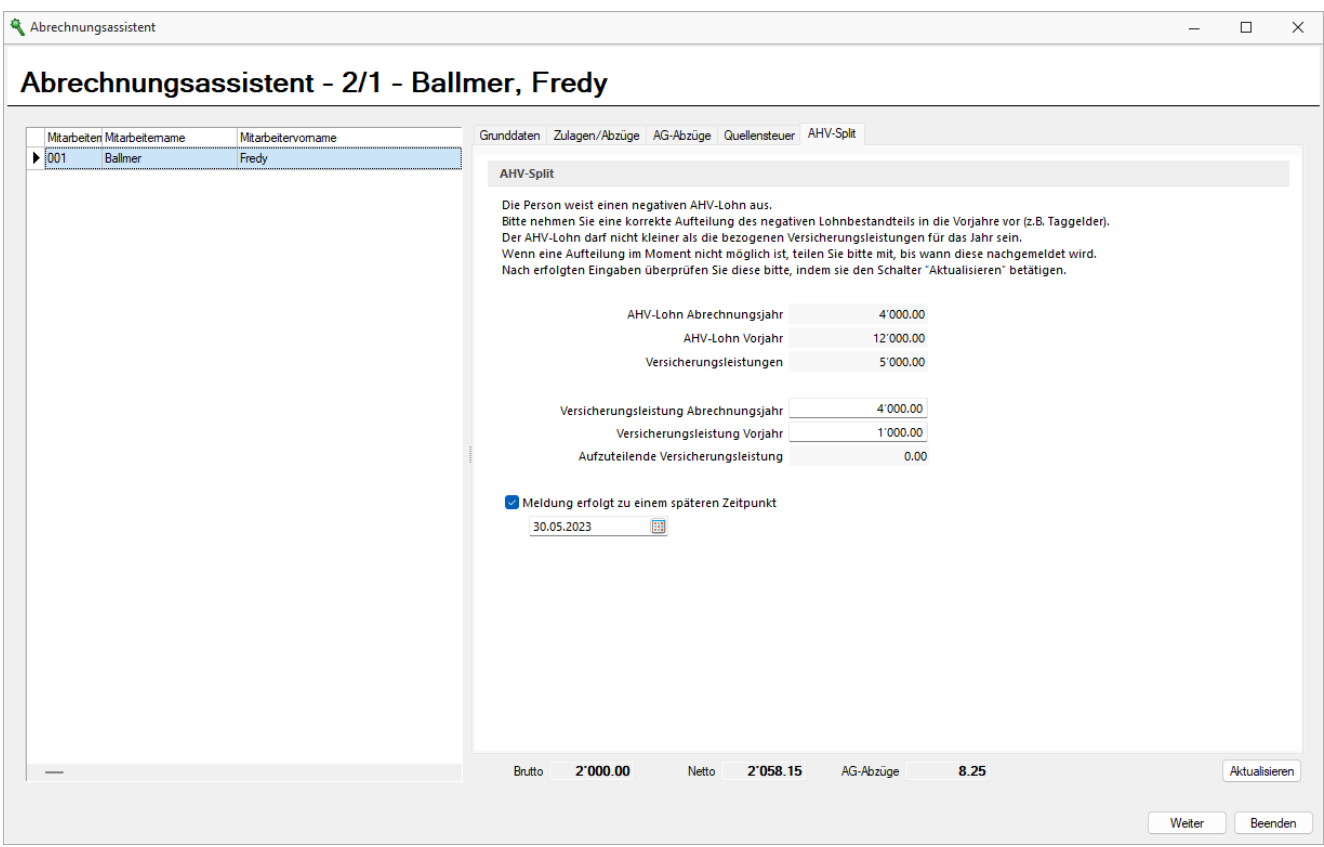

Im Reiter "AHV-Split" finden Sie die Übersicht des AHV-Lohns des aktuellen Abrechnungsjahrs sowie des Vorjahres.

Weiter unten befindet sich die Übersicht der Versicherungsleistungen. Diese werden, falls möglich so aufgeteilt, dass keine negativen Beträge im individuellen Konto der AHV zustande kommen. Im oberen Beispiel ist der maximale Betrag, der auf das aktuelle Abrechnungsjahr zugeordnet werden kann, CHF 4'000.-, da lediglich ein AHV-Lohn von CHF 4'000.- besteht. Sie können diese Werte jedoch auch individuell anpassen, solange keine negativen Beträge entstehen und die Versicherungsleistungen aufgeteilt sind.

Die Checkbox "Meldung erfolgt zu einem späteren Zeitpunkt" können Sie aktivieren, falls der AHV-Split aktuell nicht durchgeführt werden kann. Dann muss der AHV-Split zu einem späteren Zeitpunkt ausserhalb von SelectLine Lohn durchgeführt werden.

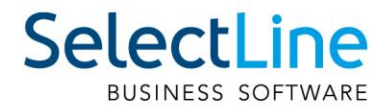

# <span id="page-22-0"></span>**8 Meldungsdialog**

Im Meldungsdialog unter "Schnittstellen/Elektronische Lohnmeldung" erstellen Sie wie bereits früher, die Meldungen an den Distributor, welcher die einzelnen Meldungen an die Institute verteilt.

### <span id="page-22-1"></span>**8.1 Jahresmeldung**

In der Jahresmeldung werden sämtliche Mitarbeiter aufgelistet, die im Abrechnungsjahr abgerechnet wurden. Diese Meldung wird grundsätzliche am Ende des Jahres ausgeführt. Die Meldungen können sowohl für alle Institute gleichzeitig, oder individuell erstellt werden.

Mit Swissdec 5 ist die Checkbox "Meldung unvollständig" hinzugekommen. Mit der Aktivierung dieser Option können Sie für die UVG, UVGZ und KTG dem Institut mitteilen, das gewisse Daten noch nachgereicht werden. Für alle anderen Institute hat diese Checkbox keinen Einfluss.

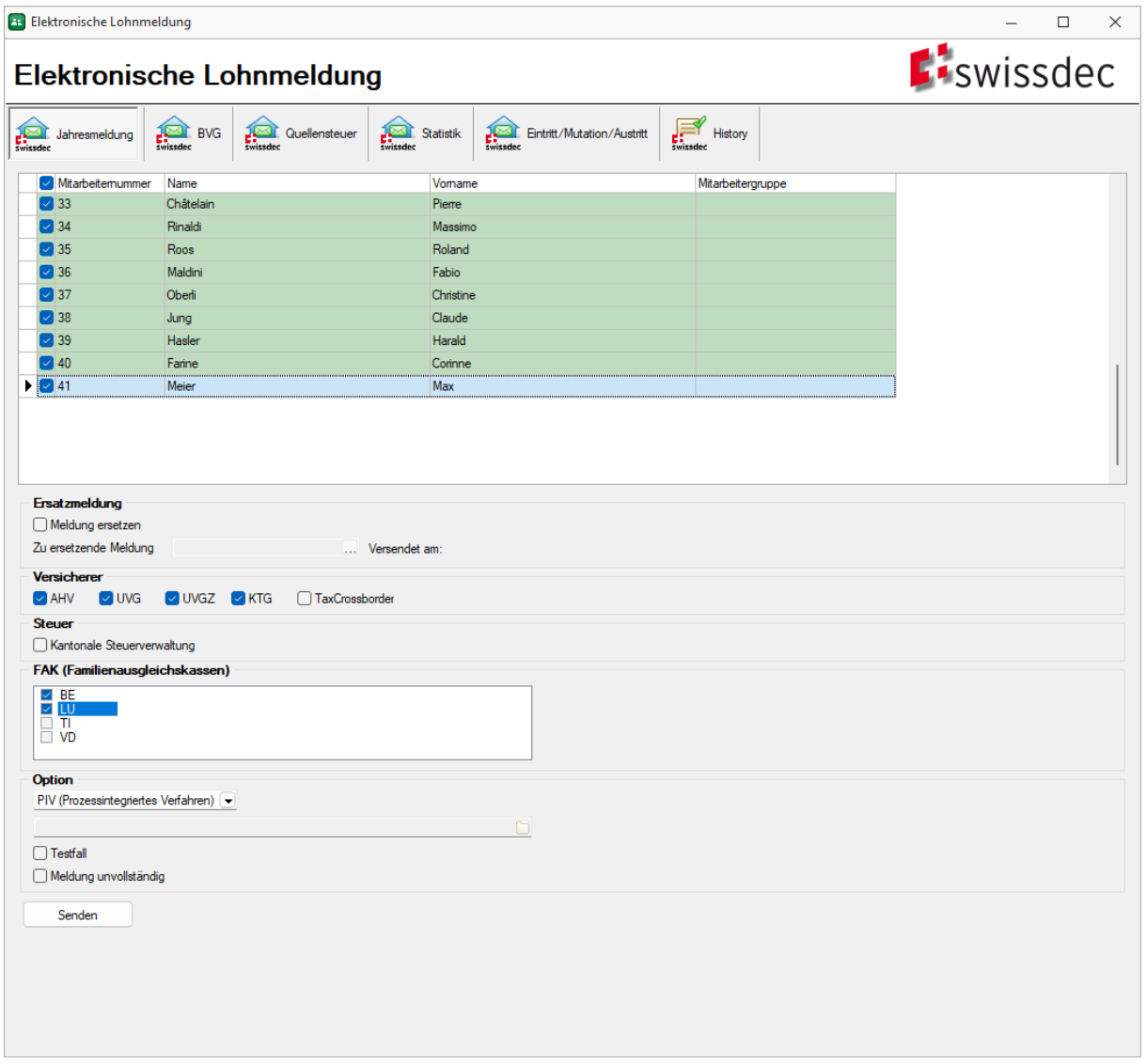

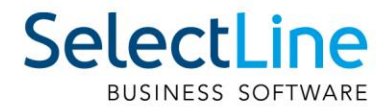

# <span id="page-23-0"></span>**8.2 BVG**

Der Reiter "BVG" ist in der elektronischen Meldung neu. Die Funktionalität und die Rückmeldungen dazu sind im Kapitel [6](#page-16-1) beschrieben.

## <span id="page-23-1"></span>**8.3 Quellensteuer**

Bei der Quellensteuermeldung ist lediglich eine Anpassung sichtbar, nämlich die neue Spalte "QST-Kantone". In dieser sehen Sie neu die Kantone der Person und können so auch korrekt die einzelnen Quellensteuer Kantone separat melden, ohne auswendig zu wissen, welche Mitarbeitenden bei welchen Quellensteuer-Kantonen gemeldet werden müssen.

Die restlichen Anpassungen wurden alle an der Meldung selbst vorgenommen, weshalb neue Pflichtfelder benötigt werden.

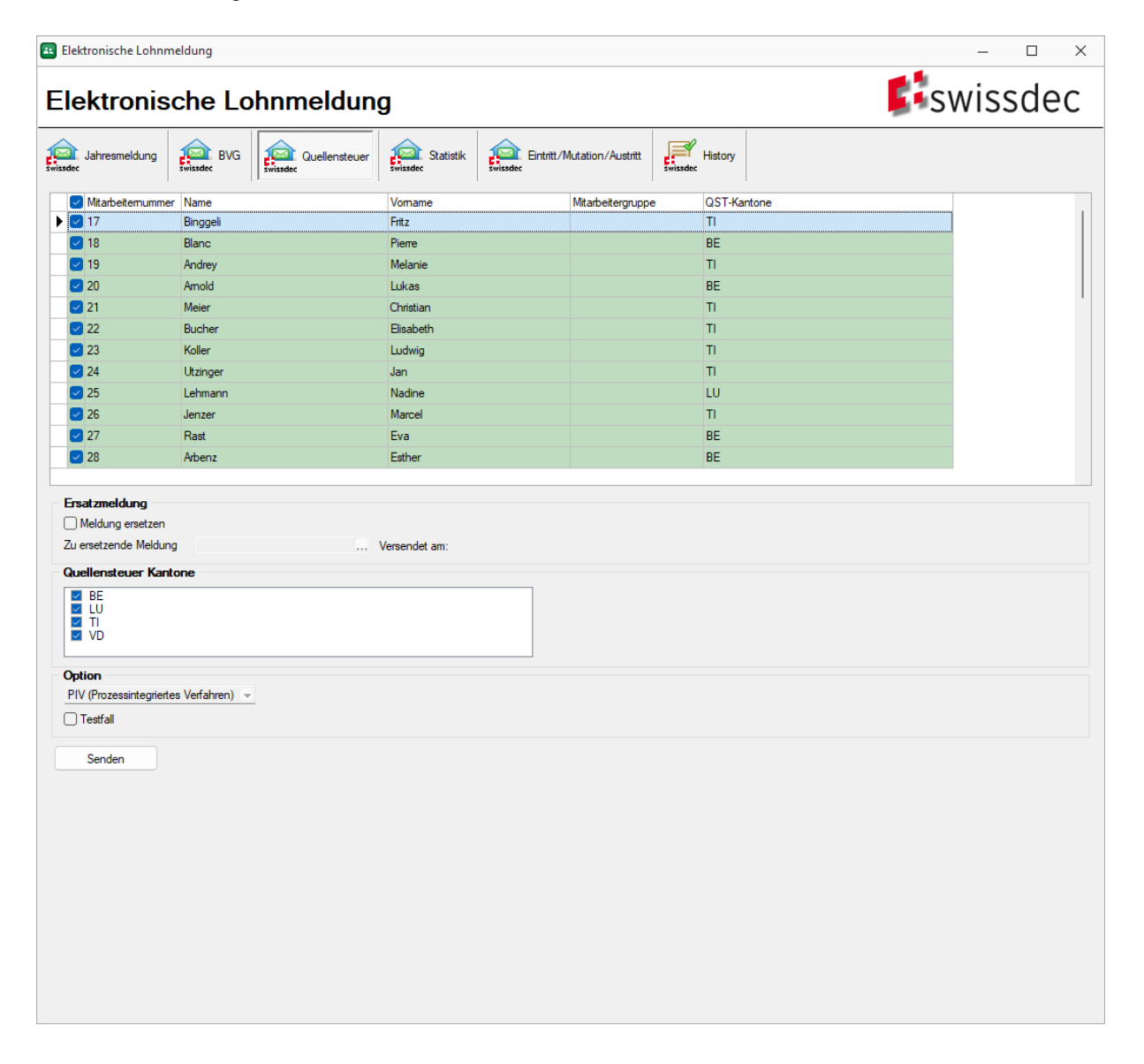

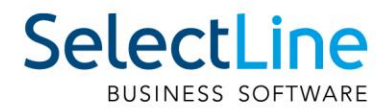

# <span id="page-24-0"></span>**8.4 Statistik**

Die Statistikmeldung war bis anhin eine Meldung, die am Ende des Jahres erstellt wurde. Neu handelt es sich bei der Statistikmeldung um eine monatliche Meldung, analog zur Quellensteuer.

Im Vergleich zu allen anderen Meldungen, haben Sie bei der Statistikmeldung die Möglichkeit, einen bereits gemeldeten Monat nochmals zu melden. Dies können Sie über das Auswahlfeld "Zu meldender Monat" ausführen.

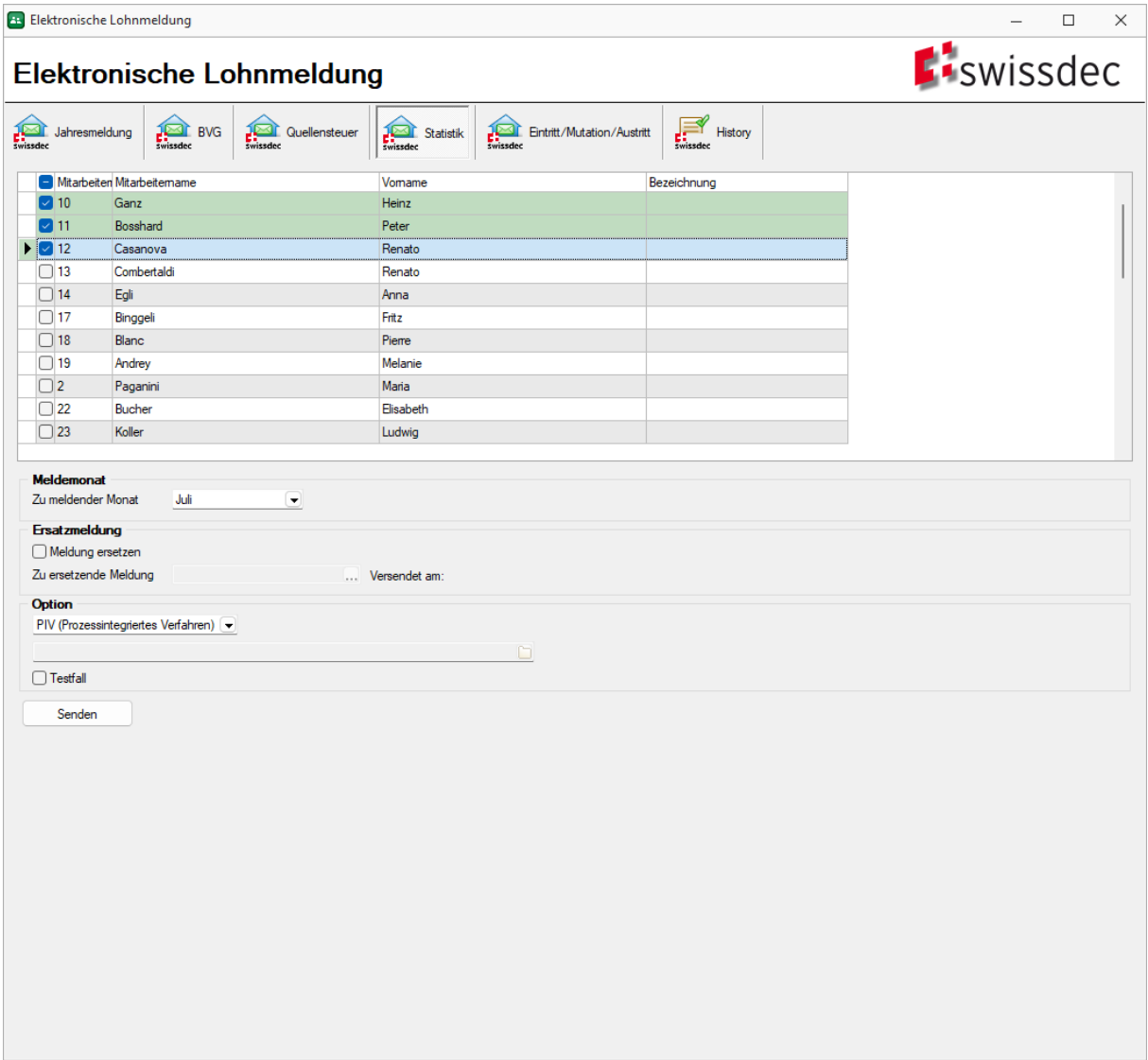

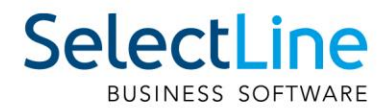

# <span id="page-25-0"></span>**8.5 Eintritt/Mutation/Austritt**

Bei der EMA-Meldung (Eintritt/Mutation/Austritt) wurde ebenfalls, wie in der Quellensteuermeldung, die Handhabung verbessert. So sehen Sie auch in der EMA-Meldung die Kantone der Mitarbeiter im Bezug auf die FAK. Ausserdem ist in der Spalte "Institut" ersichtlich, für welches Institut der Mitarbeitende eine EMA-Meldung zur Verfügung hat. So können Sie auch hier spezifisch einstellen, welcher Mitarbeiter für welches Institut gemeldet werden soll. Neu ist zudem die EMA-Meldung für die BVG.

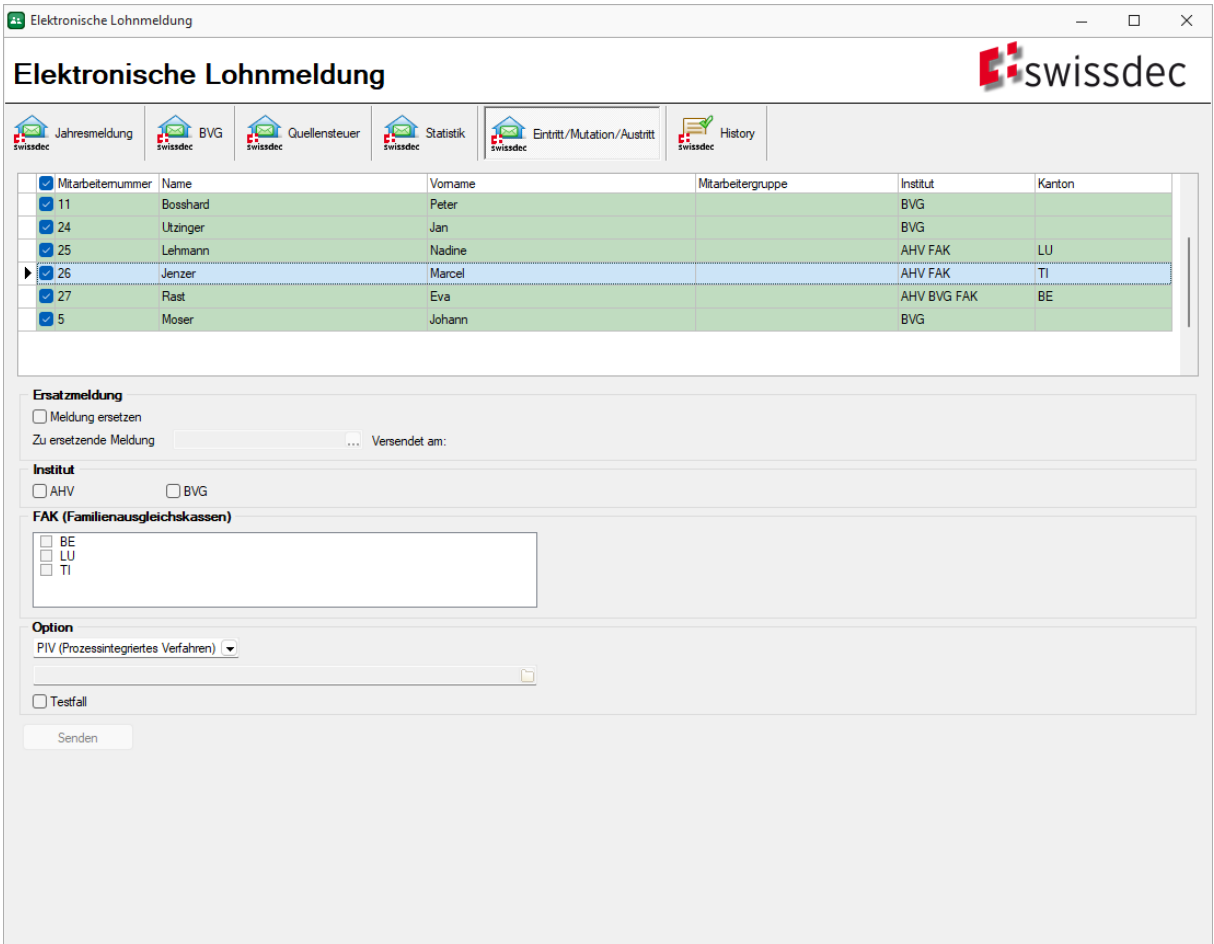

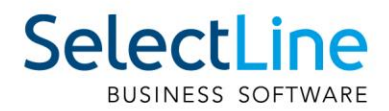

# <span id="page-26-0"></span>**9 Dialog Message**

Die Dialog Message ist eine neue Art der Kommunikation mit den Instituten. Mit dieser Rückmeldung soll erzielt werden, dass sämtliche Kommunikation direkt im SelectLine Lohn gemacht werden kann und nicht mehr über externe Webseiten oder anderweitige Kanäle ausgewichen werden muss. Grundsätzlich können Sie sich die Dialog Message als Formular vorstellen, welches von einem Institut zur Verfügung gestellt wird. Darin können sich Felder befinden, die entweder von Ihnen ausgefüllt werden müssen, oder aber auch bereits vorbefüllt sind.

Nach dem Speichern und Versenden der Dialog Message kann erneut eine Dialog Message als Antwort vom Institut zurückkommen. Dies kann beliebig oft passieren, bis die Meldung irgendwann komplett abgeschlossen ist.

## <span id="page-26-1"></span>**9.1 Dialog Message abrufen**

Wenn Sie eine ELM-Meldung erstellt haben, können Sie in der History den aktuellen Status abrufen. Hier kann als Antwort zurückkommen, dass eine Dialog Message zum Abruf bereitsteht. Diese können Sie anschliessend über den neu erschienenen Button "Abrufen" herunterladen. Anschliessend wird sich Ihre Anzeige aktualisieren und Sie können die Dialog Message bearbeiten.

Beachten Sie, dass die Meldungen pro Institut unterschiedlich sind. Sie können beispielsweise von der AHV eine Dialog Message erhalten, von der UVG eine Success-Meldung und von der KTG eine Completion, die bereits mit Swissdec 4 präsent war. Die einzelnen Institute finden Sie im linken Reiter auf der History unter "Details". Auch das Resultat und die Quittungen verhalten sich unabhängig voneinander und müssen für jedes Institut separat abgerufen werden.

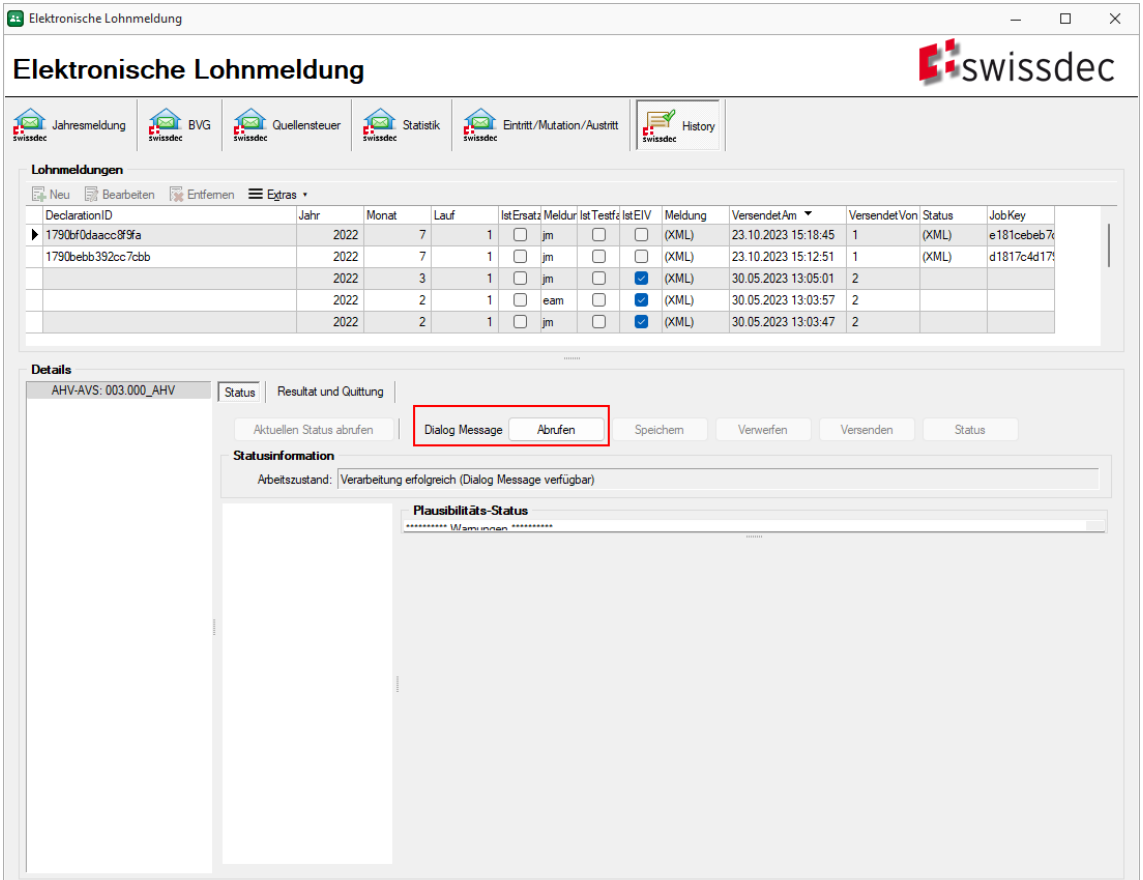

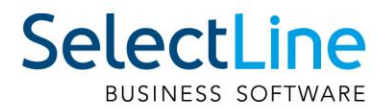

# <span id="page-27-0"></span>**9.2 Dialog Message bearbeiten**

Die abgerufene Dialog Message können Sie anschliessend bearbeiten. Je nach Art kann diese auch lediglich als Information dienen. Es ist jedoch auch möglich, dass Ihnen Felder gesendet werden, die Sie befüllen müssen.

Haben Sie eine Dialog Message bearbeitet, müssen Sie diese speichern. Nach dem Speichern bleiben die Werte auch dann gespeichert, falls Sie den Dialog schliessen. Durch den Klick auf "Verwerfen" werden Ihre Angaben zurückgesetzt und auf die Werte gesetzt, die beim Erhalt der Meldung gesetzt waren.

Falls Sie die Bearbeitung der Meldung abgeschlossen haben, können Sie diese über den Button "Versenden" an das Institut zurücksenden. Anschliessend können Sie über den Button "Aktuellen Status abrufen" die neue Statusmeldung prüfen.

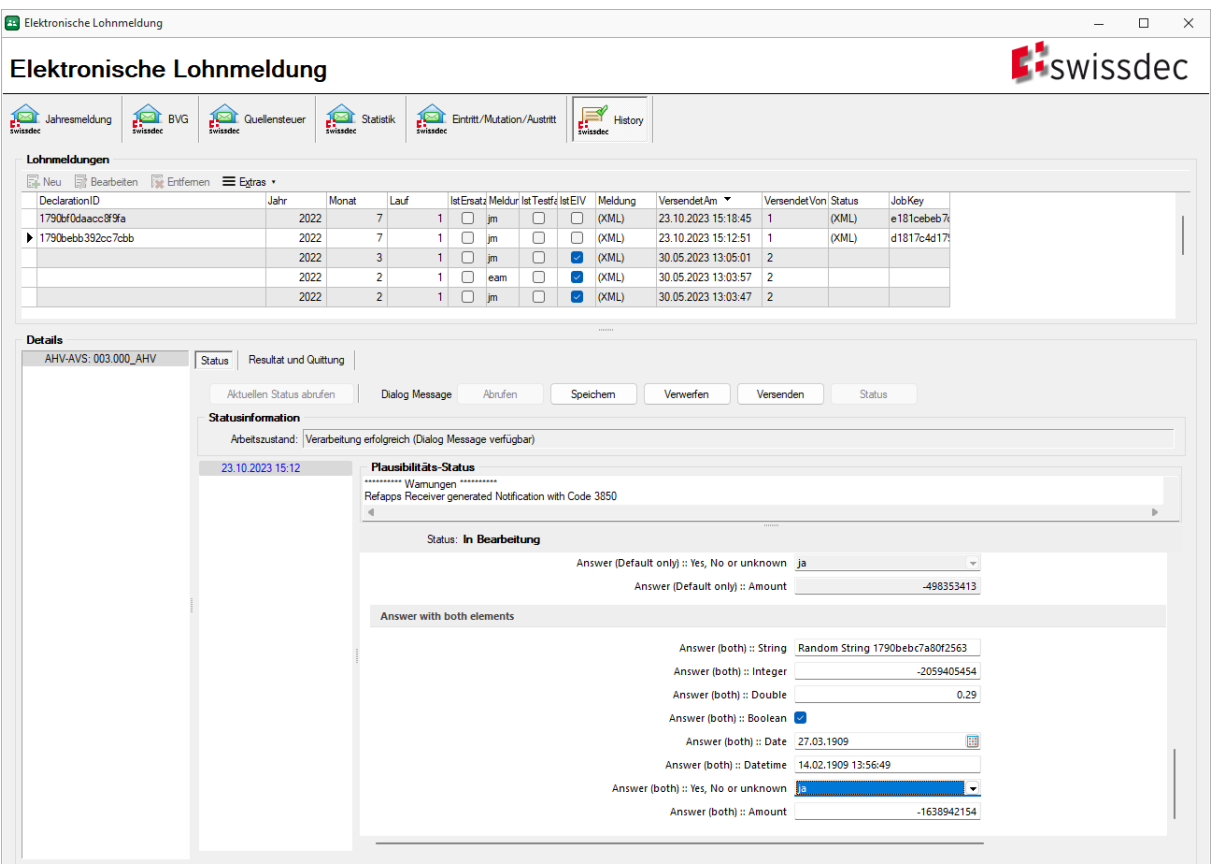

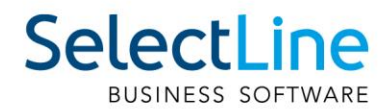

# <span id="page-28-0"></span>**10 Lohnausweis**

Die wichtigste Anpassung am Lohnausweis stellt der Druck dar. Ab sofort wird der Lohnausweis standardmässig als "Entwurf" gedruckt. Dies wird auf dem Lohnausweis entsprechend vermerkt und mit einem Wasserzeichen versehen. Erst bei der Aktivierung der Checkbox "Lohnausweis final drucken" wird der Hinweis und das Wasserzeichen aus dem Lohnausweis entfernt und eine eindeutige Kennnummer vergeben.

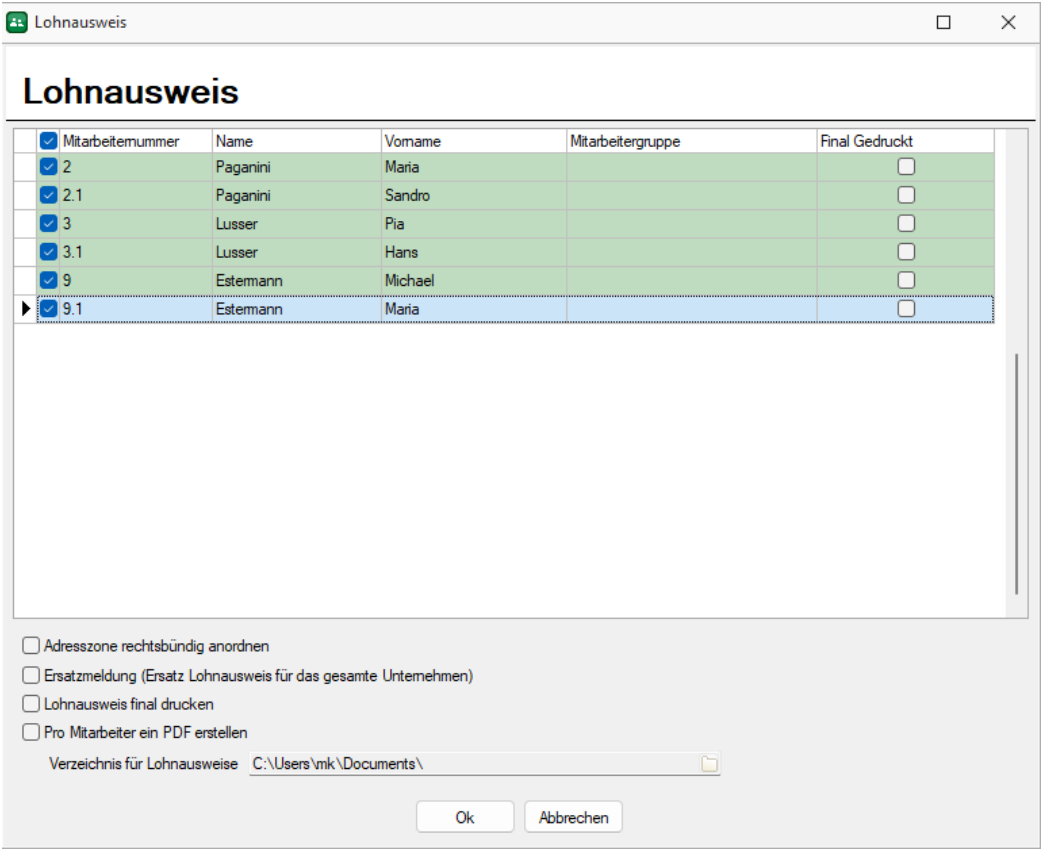

## <span id="page-28-1"></span>**10.1 Ersatz von Lohnausweisen**

Wird ein Lohnausweis gedruckt, welcher bereits die Checkbox "Lohnausweis final drucken" aktiviert hatte, wird ein Ersatz des Lohnausweises erstellt. Dadurch wird in der Bemerkung hinzugefügt, dass dieser Lohnausweis einen vorhergehenden ersetzt. Dies kann nicht unterdrückt werden. Daher sollten Sie darauf achten, dass Sie eine lokale Kopie des PDF erstellen, wenn ein Lohnausweis gedruckt wird. So können Sie den Lohnausweis erneut drucken, ohne das ein Ersatz erstellt wird.

Muss der Lohnausweis für das gesamte Unternehmen ersetzt werden, zum Beispiel durch eine fehlerhafte Abrechnung, können Sie dies über die Checkbox "Ersatzmeldung" machen. Dann wird ebenfalls eine Bemerkung in den Lohnausweisen generiert.

## <span id="page-28-2"></span>**10.2 Druck Lohnausweise**

Eine weitere Neuerung zum Druck der Lohnausweise ist, dass neu ein PDF pro Mitarbeitenden erstellt werden kann. Dadurch wird unter der Angabe eines Verzeichnisses, das PDF pro Mitarbeiter in den entsprechenden Ordner abgelegt und nicht mehr für alle Mitarbeitenden ein gemeinsames PDF erstellt. So haben Sie die Möglichkeit, diese PDFs beispielsweise anschliessend per Mail an die einzelnen Mitarbeitenden zu senden.

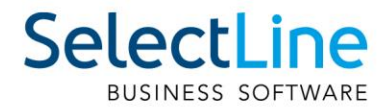

# <span id="page-29-0"></span>**11 Swissdec 5.1 (AHV-Reform)**

Die AHV-Reform, die 2024 in Kraft tritt, wird für den SelectLine Lohn ebenfalls bereits mit der Version 23.2 umgesetzt. Diese Anforderungen sind Teil von Swissdec 5.1.

Aufgrund der AHV-Reform ergeben sich zwei Anpassungen:

## <span id="page-29-1"></span>**11.1 Erhöhung Referenzalter**

Die Erhöhung des Referenzalters für Frauen wird sukzessive von 64 auf 65 Jahre erhöht. Im Jahr 2025 wird diese Änderung das erste Mal einen Einfluss haben, da in diesem Jahr das Referenzalter der Frauen auf 64 Jahre und 3 Monate angepasst wird. Um dies auch im SelectLine abbilden zu können, gibt es ein neues Dropdown Feld in den Mandanteneinstellungen unter "AHV/ALV". Damit kann beispielsweise im Jahr 2025 das Referenzalter auf 64 Jahre und 3 Monate eingestellt werden. Um bereits für weitere Änderungen am Referenzalter vorzusorgen, wurde diese Anpassung auch für die Männer übernommen, auch wenn diese derzeit noch nicht gebraucht wird.

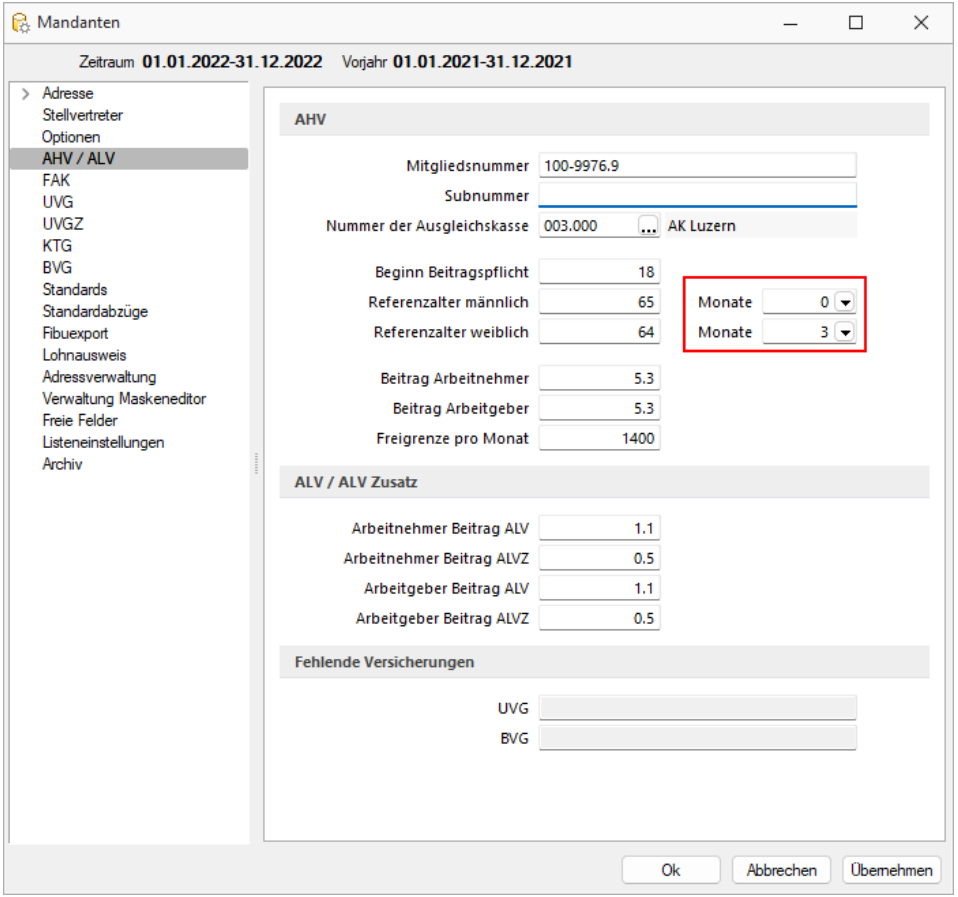

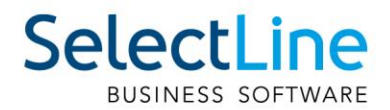

# <span id="page-30-0"></span>**11.2 Verzicht auf Freibetrag**

Als zweiter Punkt der Änderungen für die AHV-Reform kann auf den AHV-Freibetrag verzichtet werden. Für Personen, welche das Referenzalter erreicht haben, kann die entsprechende Einstellung im Mitarbeiterdialog der Stammdaten gemacht werden. Unter "Mitarbeiter/Versicherung" finden Sie neu die Checkbox "Verzicht auf AHV-Freibetrag", womit die Einstellung gesetzt werden kann. Wichtig ist hierbei, dass diese Option beim Erreichen des Referenzalters vor der ersten Abrechnung mit Rente gesetzt werden muss. Anschliessend kann diese Option immer im neuen Abrechnungsjahr, vor der ersten Abrechnung gesetzt werden. Eine Anpassung innerhalb des Jahres ist nicht gestattet. Ist die Option gesetzt, wird auf den kompletten Betrag der AHV-Basis, der AHV-Abzug abgezogen.

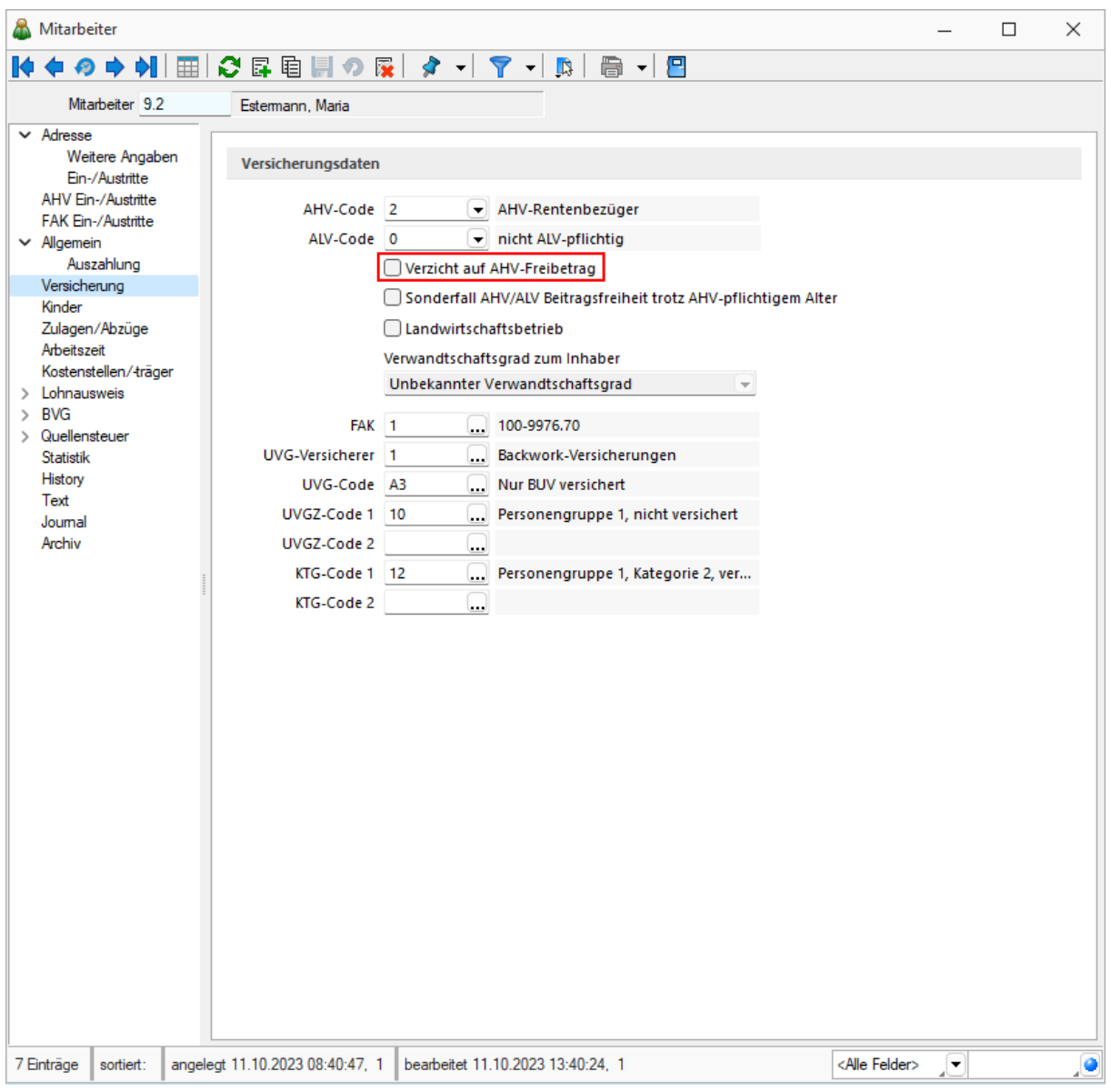